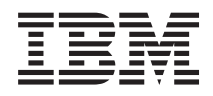

IBM Systems - iSeries Trabajo en red Correo electrónico

*Versión 5 Release 4*

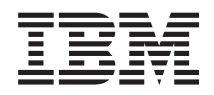

IBM Systems - iSeries Trabajo en red Correo electrónico

*Versión 5 Release 4*

#### **Nota**

Antes de utilizar esta información y el producto al que da soporte, lea la información de ["Avisos",](#page-56-0) en la [página](#page-56-0) 51.

#### **Séptima edición (febrero de 2006)**

Esta edición se aplica a la versión 5, release 4, modificación 0 de IBM i5/OS (número de producto 5722-SS1) y a todos los releases y modificaciones subsiguientes hasta que se indique lo contrario en nuevas ediciones. Esta versión no se ejecuta en todos los modelos de sistema con conjunto reducido de instrucciones (RISC) ni tampoco se ejecutan en los modelos CISC.

**© Copyright International Business Machines Corporation 1998, 2006. Reservados todos los derechos.**

# **Contenido**

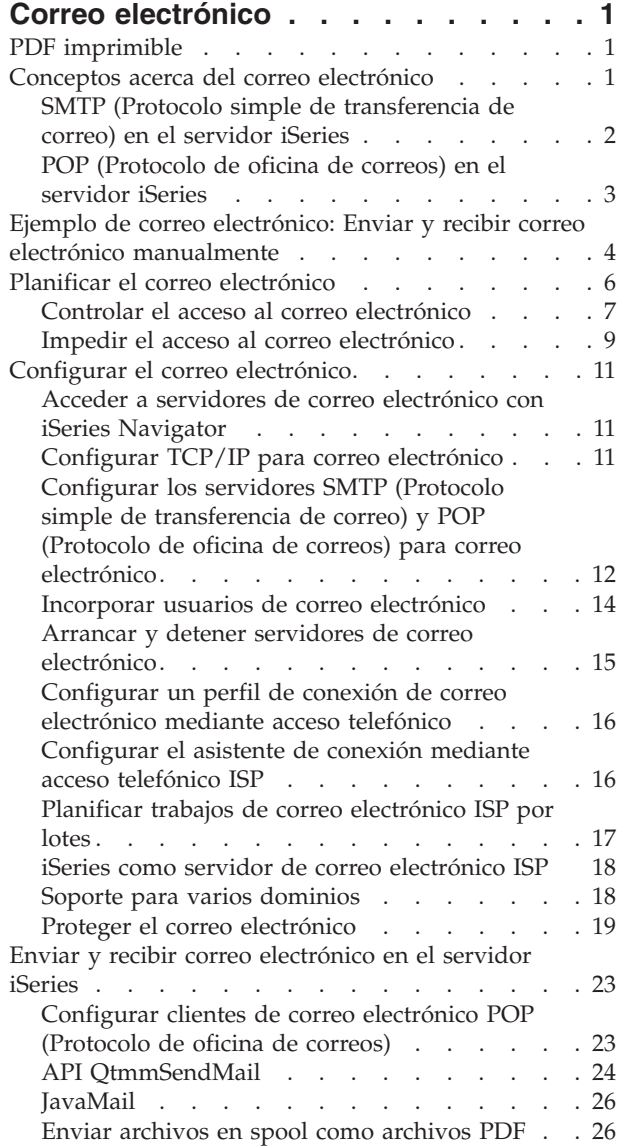

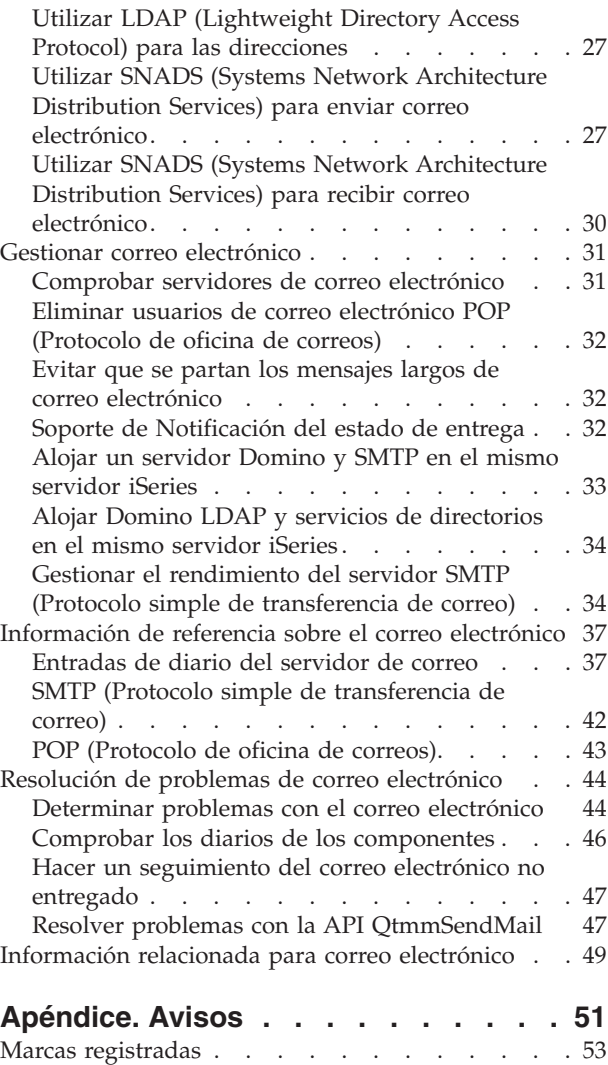

Términos y [condiciones](#page-58-0) . . . . . . . . . . [53](#page-58-0)

# <span id="page-6-0"></span>**Correo electrónico**

Puede obtener información sobre los conceptos y procedimientos necesarios para configurar y administrar correo electrónico en el servidor iSeries.

En esta información se presupone que ha trabajado antes con el servidor iSeries y que tiene conocimientos prácticos con respecto a los conceptos de TCP/IP, SMTP (Protocolo simple de transferencia de correo) y el correo electrónico.

## **PDF imprimible**

Este tema explica cómo ver e imprimir un PDF de esta información.

Para ver o bajar la versión PDF de este documento, seleccione Correo [electrónico](rzair.pdf) (aproximadamente 661 KB).

### **Cómo guardar los archivos PDF**

Para guardar un archivo PDF en la estación de trabajo para su visualización o impresión:

- 1. Con el botón derecho del ratón, pulse el PDF en el navegador (pulse el botón derecho en el enlace que se facilita más abajo).
- 2. Pulse en la opción que guarda el PDF localmente. |
	- 3. Vaya al directorio donde desea guardar el PDF.
	- 4. Pulse **Guardar**.

### **Bajar Adobe Reader**

- Necesita tener instalado Adobe Reader en el sistema para ver o imprimir estos PDF. Puede bajar una |
- | copia gratuita del sitio Web de [Adobe](http://www.adobe.com/products/acrobat/readstep.html) (www.adobe.com/products/acrobat/readstep.html)  $\blacksquare$ .

## **Conceptos acerca del correo electrónico**

El correo electrónico constituye una herramienta de gestión empresarial esencial. El servidor iSeries utiliza protocolos, como por ejemplo SMTP (Protocolo simple de transferencia de mensajes) y POP (Protocolo de oficina de correos), que permiten que el correo electrónico funcione de manera continua y eficaz en la red.

Estos conceptos adicionales sobre el correo electrónico le ayudarán a entender otros métodos de distribución de correo electrónico.

#### **MIME (Multipurpose Internet Mail Extensions)**

MIME (Multipurpose Internet Mail Extensions) es un método estandarizado para organizar formatos de archivo divergentes. SMTP está limitado a texto ASCII de 7 bits con una longitud máxima de línea de 1000 caracteres. MIME se ha desarrollado para ofrecer soporte para tipos de archivo más avanzados como, por ejemplo, texto enriquecido, imágenes y archivos de audio y vídeo. MIME codifica archivos de datos de tipo binario de modo que aparezcan como datos SMTP simples utilizando cabeceras para distinguir tipos de archivo diferentes dentro del mensaje antes de enviarlo con SMTP. A continuación, el cliente de correo recibe el mensaje y lo decodifica para los tipos de archivo adecuados, al interpretar las cabeceras MIME para leer el archivo.

#### **Infraestructura AnyMail/400**

La infraestructura AnyMail/400 procesa todo el correo de entrada de SMTP para los usuarios

<span id="page-7-0"></span>locales (usuarios con cuentas de correo en este servidor iSeries). La infraestructura de servidor de correo es una estructura de distribución de correo que permite distribuir correo electrónico. La infraestructura de servidor de correo llama a los snap-in o programas de salida para que manejen tipos de correo específicos.

#### **SNADS**

SNADS (System Network Architecture Distribution Services) es un servicio de distribución asíncrona de IBM que define un conjunto de reglas para recibir, direccionar y enviar correo electrónico en una red de servidores. En este tema, SNADS hace referencia a un perfil de usuario en el que la **Dirección preferida** está establecida en **ID de usuario/Dirección**. La dirección preferida indica a la infraestructura de servidor de correo los campos que debe utilizar en el directorio de distribución del sistema para la dirección. Para obtener más información sobre la utilización de SNADS, consulte los temas de SNADS en Enviar y recibir correo electrónico en el servidor iSeries.

#### **Conceptos relacionados**

"Enviar y recibir correo [electrónico](#page-28-0) en el servidor iSeries" en la página 23

El servidor iSeries es un servidor de correo y tiene usuarios de correo electrónico (SNADS, POP o Lotus) incorporados. Utilizando un cliente POP o SNADS, los usuarios de correo electrónico pueden enviar, recibir y leer correo electrónico.

### **Referencia relacionada**

Tipos de contenido MIME

Las notas de texto Internet estándar constan de una cabecera general y un cuerpo de texto. Sin embargo, las notas MIME pueden contener múltiples partes, permitiendo que se puedan incluir archivos multimedia adjuntos con el texto.

## **SMTP (Protocolo simple de transferencia de correo) en el servidor iSeries**

SMTP (Protocolo simple de transferencia de correo) es el protocolo gracias al cual el servidor iSeries puede enviar y recibir correo electrónico.

Básicamente, SMTP es la entrega de correo de extremo a extremo desde un servidor de correo a otro. Existe una conexión directa entre un remitente SMTP (el cliente) y el receptor SMTP de destino (el servidor). El cliente SMTP mantiene el correo en el remitente hasta que lo transmite y lo copia satisfactoriamente en el receptor SMTP (servidor).

SMTP en el servidor iSeries permite la distribución de notas, mensajes y documentos de texto ASCII. SMTP puede ofrecer soporte para formatos que no sean de texto sin formato al utilizar el protocolo MIME (Multipurpose Internet Mail Extensions). MIME es el estándar Internet para enviar correo con cabeceras en las que se describe el contenido de los mensajes de correo para el cliente receptor. Estos mensajes pueden contener vídeo, audio o componentes binarios.

### **Acerca de la entrega de correo electrónico de SMTP**

Para que el correo electrónico llegue a su destino, SMTP debe poderlo entregar tanto al sistema principal correcto como al ID de usuario que reside en el mismo. Suponga que se envía correo a bobsmith@mycompany.com.

En primer lugar, SMTP comprueba si el destinatario del correo electrónico (bobsmith) es un usuario del servidor local. Si SMTP determina que no es así, envía el correo electrónico al servidor del siguiente sistema principal. El siguiente sistema principal podría ser o no ser el sistema principal final. SMTP determina el nombre del sistema principal a partir de la información de direccionamiento que se encuentra en el protocolo SMTP.

SMTP resuelve la dirección del sistema principal utilizando el servidor de nombres de dominio o la tabla de sistemas principales locales. El nombre del sistema principal forma parte de la cuenta de correo

<span id="page-8-0"></span>electrónico (mycompany.com), y la dirección IP es lo que utiliza SMTP para buscar el servidor de correo correcto al que enviar el correo (192.1.1.10). Para obtener información detallada sobre DNS, consulte el tema DNS.

En los temas siguientes se relaciona DNS con SMTP:

- Configurar el dominio DNS
- v Registros de correo y de intercambio de correo (MX)

Para el correo electrónico de entrada, el servidor SMTP primero convierte el nombre del sistema principal de destino en una dirección IP (Protocolo Internet). Debido a la función de alias, el servidor puede tener varios nombres de sistema principal, por lo que el servidor SMTP utiliza la interfaz de sockets para determinar si la dirección IP es una de las que utilizan las interfaces para el sistema principal local.

**Conceptos relacionados**

DNS

Correo y registros MX

#### **Tareas relacionadas**

Configurar el dominio DNS

["Configurar](#page-16-0) el correo electrónico" en la página 11

Puede configurar el correo electrónico configurando TCP/IP, configurando los servidores SMTP (Protocolo simple de transferencia de correo) y POP (Protocolo de oficina de correos), y arrancando los servidores de correo electrónico. Puede configurar el servidor iSeries como un servidor de correo electrónico.

## **POP (Protocolo de oficina de correos) en el servidor iSeries**

El servidor POP (Protocolo de oficina de correos) es la implementación iSeries de la interfaz de correo POP (Protocolo de oficina de correos) Versión 3.

Proporciona buzones electrónicos en el servidor iSeries en los que clientes pueden recuperar correo. Cualquier cliente de correo que ofrezca soporte para el protocolo POP3 puede utilizar este servidor, por ejemplo, Netscape Mail, Outlook Express o Eudora. Los clientes pueden ejecutarse en cualquier plataforma, como por ejemplo Windows, OS/2, AIX o Macintosh.

La función del servidor POP es la de un área de retención temporal para el correo hasta que lo recupera el cliente de correo. Cuando el cliente de correo se conecta al servidor, consulta el contenido del buzón para ver si tiene algún mensaje de correo que recuperar. Si es así, recupera los mensajes de correo uno a uno. Una vez que ha recuperado un mensaje, el cliente indica al servidor que marque el mensaje para su supresión al finalizar la sesión cliente. El cliente recupera todos los mensajes del buzón y emite un mandato que indica al servidor que suprima todos los mensajes marcados para supresión y se desconecte del cliente.

Los clientes de correo POP utilizan *verbos* para comunicarse con el servidor POP. En el tema Protocolo POP se describen los verbos para los que ofrece soporte el servidor POP de iSeries.

Para obtener más información sobre cómo funciona el protocolo POP, utilice el Índice de RFC y busque la RFC 1725, en el que se define el estándar de la interfaz de correo POP Versión 3.

#### **Tareas relacionadas**

"Acceder a servidores de correo electrónico con iSeries [Navigator"](#page-16-0) en la página 11 Puede utilizar iSeries Navigator para configurar y gestionar servidores de correo electrónico SMTP (Protocolo simple de transferencia de correo) y POP (Protocolo de oficina de correos).

"Configurar los servidores SMTP (Protocolo simple de [transferencia](#page-17-0) de correo) y POP (Protocolo de oficina de correos) para correo [electrónico"](#page-17-0) en la página 12

Para utilizar el correo electrónico, debe configurar los servidores SMTP (Protocolo simple de transferencia de correo) y POP (Protocolo de oficina de correos) en el servidor iSeries.

### <span id="page-9-0"></span>**Referencia relacionada**

"POP [\(Protocolo](#page-48-0) de oficina de correos)" en la página 43

La interfaz de correo POP (Protocolo de oficina de correos) Versión 3 se define en la RFC (Petición de comentarios) 1725. La RFC es el mecanismo que se utiliza para definir los estándares Internet en evolución.

#### **Información relacionada**

[Índice](http://www.rfc-editor.org/rfcsearch.html) de RFC

## **Ejemplo de correo electrónico: Enviar y recibir correo electrónico manualmente**

En este ejemplo se muestra cómo se procesa el correo electrónico entre usuarios locales.

### **Situación**

Jane Smith, directora de Recursos humanos, debe enviar un mensaje a Sam Jones del departamento jurídico. Ambos trabajan en las oficinas centrales de MyCompany. El seguimiento de este proceso le permite ver cómo se maneja el correo electrónico en el servidor iSeries.

Los objetivos de este ejemplo son los siguientes:

- v Demostrar cómo se relacionan los clientes y servidores de correo electrónico entre sí, y cómo se procesa un mensaje
- v Utilizar el servidor SMTP para enviar correo
- v Entregar correo a un usuario de POP

### **Detalles**

La imagen siguiente representa la red de MyCompany y muestra cómo pasa un mensaje de correo a través de las distintas capas para llegar a su destino final. A continuación de la imagen, encontrará una descripción paso a paso de la ruta que sigue el mensaje de correo a través de la red.

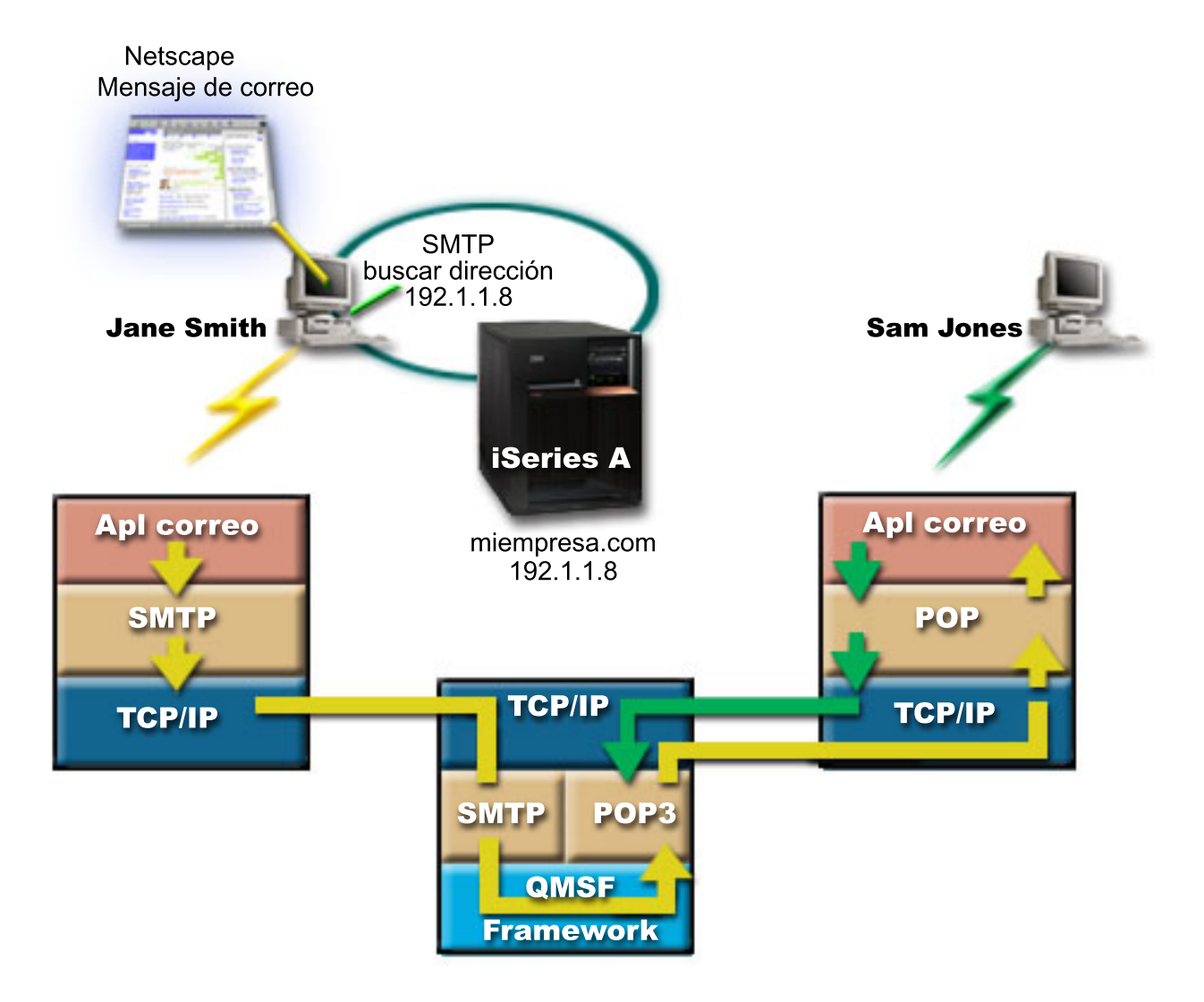

*Figura 1. Configuración de red de ejemplo*

Jane utiliza el cliente de correo Netscape. Escribe un mensaje y se lo envía a SamJones@mycompany.com.

### **Fase 1: cliente SMTP a servidor SMTP**

El cliente SMTP del PC de Jane utiliza los datos de configuración que se han entrado para la identidad y el servidor de salida. El campo de identidad se utiliza para la dirección **De**. El servidor de salida es el sistema principal al que contacta el cliente SMTP del PC. Puesto que la dirección se entra como dominio, el cliente SMTP consulta el DNS (Sistema de nombres de dominio) para obtener la dirección IP del servidor SMTP, y descubre que es 192.1.1.8.

A continuación, el cliente SMTP se pone en contacto con el servidor SMTP, que se halla en el puerto SMTP (Puerto 25 en 192.1.8). El diálogo que se utiliza entre el cliente y el servidor es el protocolo SMTP. El servidor SMTP acepta la entrega del correo y el mensaje se transmite del cliente al servidor utilizando TCP/IP.

## **Fase 2: el servidor SMTP entrega el mensaje al servidor POP**

El servidor SMTP prueba el dominio del destinatario para comprobar si es local. Puesto que es local, el correo se escribe en un archivo IFS y se utiliza la interfaz de programación de aplicaciones (API) Crear

<span id="page-11-0"></span>mensaje de la infraestructura QMSF para colocar la información del mensaje en la cola QMSF. Gracias a la infraestructura de QMSF se distribuye el correo, puesto que llama a los snap-in o programas de salida para manejar tipos de correo específicos. La información del mensaje identifica la dirección de Sam como formato SMTP, por lo que la infraestructura llama al programa de salida Resolución de direcciones de SMTP. Este programa vuelve a comprobar si se trata de un mensaje local. Al verificar que sí, utiliza el directorio de distribución del sistema (datos entrados a través de WRKDIRE) para buscar la dirección SMTP del destinatario. Si localiza la dirección de Sam y el nivel de servicio de correo es el almacén de mensajes del sistema en la entrada de directorio para este usuario, lo reconoce como una cuenta POP. La resolución de direcciones de SMTP añade la información del perfil a la información del mensaje. Marca la información como entrega local de POP. A continuación, la infraestructura de QMSF llama al programa de salida Entrega local de POP, que busca la información del perfil y el nombre del archivo IFS y entrega el correo en el buzón de Sam.

## **Fase 3: el cliente POP recupera el mensaje para Sam Jones desde el servidor POP**

Más tarde, Sam decide utilizar su cliente de correo (Netscape) para consultar el buzón para ver si tiene mensajes de correo electrónico. El cliente POP de su PC está configurado para comprobar en el servidor POP de mycompany.com el nombre de usuario SamJones y la contraseña (\*\*\*\*\*\*). El nombre de dominio se vuelve a cambiar por una dirección IP (utilizando DNS). El cliente POP se pone en contacto con el servidor POP utilizando el puerto POP y el protocolo POP3. El servidor POP del iSeries utiliza la contraseña y el nombre de usuario del buzón para comprobar si el nombre de usuario y la contraseña coinciden con el perfil y la contraseña de un usuario de iSeries. Una vez que se han validado, se utiliza el nombre del perfil para localizar el buzón de Sam. El cliente POP carga el mensaje y envía una petición al servidor POP para que suprima el correo del buzón de POP. El mensaje se visualiza en Netscape para que Sam lo lea.

#### **Conceptos relacionados**

"Planificar el correo electrónico"

Antes de configurar el correo electrónico, debe tener una planificación básica sobre el modo en que va a utilizar el correo electrónico en su servidor iSeries.

#### **Referencia relacionada**

"SMTP (Protocolo simple de [transferencia](#page-47-0) de correo)" en la página 42

SMTP (Protocolo simple de transferencia de correo) es un protocolo TCP/IP que se utiliza para enviar y recibir correo electrónico. Normalmente se utiliza con POP3 o IMAP (Internet Message Access Protocol) para guardar mensajes en un buzón del servidor y bajarlos periódicamente desde el servidor para el usuario.

"POP [\(Protocolo](#page-48-0) de oficina de correos)" en la página 43

La interfaz de correo POP (Protocolo de oficina de correos) Versión 3 se define en la RFC (Petición de comentarios) 1725. La RFC es el mecanismo que se utiliza para definir los estándares Internet en evolución.

## **Planificar el correo electrónico**

Antes de configurar el correo electrónico, debe tener una planificación básica sobre el modo en que va a utilizar el correo electrónico en su servidor iSeries.

Antes de empezar a configurar el correo electrónico, responda a las siguientes preguntas:

- 1. ¿Cómo van a ser las direcciones de correo electrónico?
- 2. ¿Cuál es la dirección IP de DNS (Servidor de nombres de dominio)?
- 3. ¿Tiene cortafuegos? Si la respuesta es afirmativa, ¿cuál es su dirección IP?
- 4. ¿Dispone de un proxy de correo, un direccionador de correo o una retransmisión de correo? Si la respuesta es afirmativa, ¿cuál es su dirección IP?
- 5. ¿Va a utilizar una base de datos de Domino?
- 6. ¿Va a utilizar POP de iSeries para recibir correo?

<span id="page-12-0"></span>Si lo desea, puede consultar el Ejemplo de correo electrónico para obtener información básica acerca del funcionamiento del correo electrónico.

Si va a utilizar SMTP de iSeries y Domino, consulte el tema Alojar un servidor Domino y SMTP en el mismo servidor iSeries. Para obtener información adicional sobre Domino, consulte el tema Domino o la página de presentación de Lotus Domino en iSeries.

Cuando esté preparado para configurar el correo electrónico, siga los pasos que se indican en el tema Configurar el correo electrónico.

Controlar el acceso al correo electrónico proporciona sugerencias para proteger los servidores de correo electrónico contra ataques por inundación y bombardeo de correo basura.

Si no prevé utilizar los servidores SMTP o POP, inhabilítelos para asegurar que no se utilicen sin que se le haya informado.

#### **Conceptos relacionados**

"Ejemplo de correo electrónico: Enviar y recibir correo electrónico [manualmente"](#page-9-0) en la página 4 En este ejemplo se muestra cómo se procesa el correo electrónico entre usuarios locales.

Domino

#### **Tareas relacionadas**

["Configurar](#page-16-0) el correo electrónico" en la página 11

Puede configurar el correo electrónico configurando TCP/IP, configurando los servidores SMTP (Protocolo simple de transferencia de correo) y POP (Protocolo de oficina de correos), y arrancando los servidores de correo electrónico. Puede configurar el servidor iSeries como un servidor de correo electrónico.

#### **Información relacionada**

Página de [presentación](http://www-1.ibm.com/servers/eserver/iseries/domino/) de Lotus Domino en iSeries

## **Controlar el acceso al correo electrónico**

Debe controlar quién accede al servidor a través del correo electrónico para proteger los datos contra ataques maliciosos.

#### **Conceptos relacionados**

Agrupaciones de discos independientes

["Determinar](#page-49-0) problemas con el correo electrónico" en la página 44

Puede utilizar unos pasos sencillos para determinar la causa de un problema con el correo electrónico.

#### **Tareas relacionadas**

"Restringir las [retransmisiones"](#page-24-0) en la página 19

Un preocupación común a la que es posible que deba enfrentarse es la protección del servidor contra usuarios que traten de utilizar el servidor de correo electrónico para el bombardeo de correo basura, o para enviar muchos mensajes de correo electrónico de gran volumen. Para evitar estos problemas, utilice la función de restricción de retransmisiones para especificar con la mayor precisión posible los usuarios que pueden utilizar el servidor para retransmitir.

"Restringir las [conexiones"](#page-27-0) en la página 22

Puede impedir que se conecten usuarios que podrían abusar de sus servidores de correo electrónico.

#### **Información relacionada**

AS/400 Internet Security: [Protecting](http://www.redbooks.ibm.com/redbooks/SG244929.html) Your AS/400 from HARM on the Internet

### **Controlar el acceso SMTP (Protocolo simple de transferencia de correo)**

Para evitar que el servidor sea atacado por correo malicioso o no solicitado (bombardeo de correo basura), debe controlar el acceso SMTP (Protocolo simple de transferencia de correo).

<span id="page-13-0"></span>Si desea permitir que los clientes SMTP accedan al servidor iSeries, debe proteger el servidor contra posibles ataques. Para ello, lleve a cabo las siguientes tareas:

- v Si es posible, evite utilizar una entrada \*ANY \*ANY en el directorio de distribución del sistema. Cuando el servidor no tiene una entrada \*ANY \*ANY, es más difícil que alguien trate de utilizar SMTP para inundar el servidor o saturar la red. La inundación se produce cuando el almacenamiento auxiliar se llena con correo no deseado que se direcciona a través del iSeries a otro servidor.
- Establezca límites de umbral adecuados para ASP (agrupaciones de almacenamiento auxiliar) que eviten que un usuario pueda inundar el servidor con objetos no deseados. Puede visualizar y establecer los umbrales de ASP utilizando herramientas SST (herramientas de servicio del sistema) o DST (herramientas de servicio dedicado). En el tema Agrupaciones de discos independientes de Copia de seguridad y recuperación hallará más información acerca de los umbrales de ASP.
- v Ajuste el número máximo de trabajos de prearranque que se van a crear utilizando CHGPJE. De este modo se limita el número de trabajos creados durante un ataque de denegación de servicio. El valor por omisión es 256 para el umbral máximo.
- v Impida que los intrusos utilicen su conexión para enviar correo electrónico no solicitado (correo basura) restringiendo retransmisiones y conexiones.

### **Controlar el acceso POP (Protocolo de oficina de correos)**

Para garantizar la seguridad del servidor, debe controlar el acceso POP (Protocolo de oficina de correos).

Si desea permitir que los clientes POP accedan al servidor iSeries, tenga en cuenta las siguientes consideraciones de seguridad:

v El servidor de correo POP proporciona autenticación para clientes que intentan acceder a sus buzones. El cliente envía una contraseña y un ID de usuario al servidor.

**Nota:** La contraseña se envía en formato legible y puede ser vulnerable.

El servidor de correo POP verifica el ID de usuario y la contraseña con respecto al perfil de usuario y a la contraseña de iSeries para el usuario. Puesto que no dispone de control sobre el modo en que se almacenan la contraseña y el ID de usuario en el cliente POP, es posible que desee crear un perfil de usuario especial que tenga una autorización limitada en el servidor iSeries. Para impedir que se pueda utilizar el perfil de usuario para una sesión interactiva, puede establecer los valores siguientes en el perfil de usuario:

Establezca el menú inicial (INLMNU) en \*SIGNOFF Establezca el programa inicial (INLPGM) en \*NONE Establezca Limitar posibilidades (LMTCPB) en \*YES

- v Para evitar que un intruso inunde el servidor con objetos no deseados, asegúrese de que establece los límites de umbral adecuados para ASP (agrupaciones de almacenamiento auxiliar). El umbral de almacenamiento de ASP impide que el servidor se detenga debido a que el sistema operativo no tenga suficiente espacio de trabajo. Puede visualizar y establecer los umbrales de ASP utilizando herramientas SST (herramientas de servicio del sistema) o DST (herramientas de servicio dedicado).
- v Aunque debe asegurarse de que el umbral de ASP impide que el servidor se pueda inundar, también debe asegurarse de que el servidor iSeries tenga el espacio adecuado para almacenar y entregar el correo correctamente. Si el servidor no puede entregar correo debido a que el servidor iSeries no dispone de almacenamiento adecuado para correo transitorio, puede constituir un problema de integridad para los usuarios. Cuando el uso del almacenamiento del sistema es lato, se detiene la ejecución del correo.

**Nota:** Por lo general, el espacio de almacenamiento no es un problema importante. Cuando un cliente recibe correo, el servidor iSeries suprime el correo del servidor.

#### **Conceptos relacionados**

["Determinar](#page-49-0) problemas con el correo electrónico" en la página 44 Puede utilizar unos pasos sencillos para determinar la causa de un problema con el correo electrónico.

## <span id="page-14-0"></span>**Impedir el acceso al correo electrónico**

En función de cómo utilice el sistema, es posible que le interese impedir que los usuarios accedan al correo electrónico a través de los servidores SMTP y POP. Puede impedir totalmente el acceso al correo electrónico o puede permitir el acceso en determinadas ocasiones.

### **Impedir el acceso SMTP (Protocolo simple de transferencia de correo)**

Si no desea que nadie utilice SMTP (Protocolo simple de transferencia de correo) para distribuir correo desde o al servidor iSeries, debe evitar que el servidor SMTP esté en ejecución.

SMTP se configura por omisión para el arranque automático cuando se arranca TCP/IP. Si no prevé utilizar SMTP en modo alguno, no lo configure en el servidor iSeries (ni permita que nadie lo configure).

#### **Impedir que SMTP (Protocolo simple de transferencia de correo) arranque cuando se arranca TCP/IP:**

Es posible que en alguna ocasión necesite utilizar SMTP (Protocolo simple de transferencia de correo), pero desea limitar el acceso de los usuarios al servidor SMTP.

Para evitar que los trabajos del servidor SMTP arranquen automáticamente cuando se arranca TCP/IP, lleve a cabo los pasos siguientes:

- 1. En iSeries Navigator, expanda **su servidor iSeries** → **Red** → **Servidores** → **TCP/IP**.
- 2. Con el botón derecho del ratón, pulse **SMTP** y seleccione **Propiedades**.
- 3. Deseleccione **Arrancar cuando se arranca TCP/IP**.

#### **Impedir el acceso a los puertos SMTP (Protocolo simple de transferencia de correo):**

Con el fin de proteger el servidor SMTP (Protocolo simple de transferencia de correo) contra aplicaciones desconocidas, quizás le interese impedir el acceso a los puertos SMTP.

Para evitar SMTP arranque e impedir que se pueda asociar una aplicación de usuario como, por ejemplo, una aplicación de socket, con el puerto que el servidor iSeries utiliza normalmente para SMTP, lleve a cabo los pasos siguientes:

- 1. En iSeries Navigator, expanda **su servidor iSeries** → **Red** → **Servidores** → **TCP/IP**.
- 2. Con el botón derecho del ratón, pulse **Configuración de TCP/IP** y seleccione **Propiedades**.
- 3. En la ventana Propiedades de la configuración de TCP/IP, pulse la pestaña **Restricciones de puerto**.
- 4. En la página Restricciones de puerto, pulse **Añadir**.
- 5. En la página Añadir restricción de puerto, especifique los siguientes valores:
	- v **Nombre de usuario**: especifique un nombre de perfil de usuario que esté protegido en el servidor iSeries. (Un perfil de usuario protegido es un perfil de usuario que no es propietario de programas que adoptan autorización y cuya contraseña no conocen los demás usuarios). Al restringir el puerto a un usuario específico, excluye automáticamente al resto de usuarios.
	- v **Puerto inicial**: 25
	- v **Puerto final**: 25
	- v **Protocolo**: TCP
- 6. Pulse **Aceptar** para añadir la restricción.
- 7. En la página **Restricciones de puerto**, pulse **Añadir** y repita el procedimiento para UDP.
- 8. Pulse **Aceptar** para guardar las restricciones de puerto y cerrar la ventana **Propiedades de la configuración de TCP/IP**. La restricción de puerto surte efecto cuando se vuelve a arrancar TCP/IP. Si TCP/IP está activo cuando establece las restricciones de puerto, debe finalizar y volver a arrancar TCP/IP. La restricción de puerto surte efecto cuando se vuelve a arrancar TCP/IP. Si TCP/IP está activo cuando establece las restricciones de puerto, debe finalizar y volver a arrancar TCP/IP.

#### **Retener colas SNADS (Systems Network Architecture Distribution Services):**

Puede retener las colas de distribución SNADS (Systems Network Architecture Distribution Services), que la aplicación SMTP utiliza para distribuir el correo electrónico. De esta manera, tendrá una mayor protección para limitar la distribución de correo electrónico.

Para retener las colas de distribución, especifique los siguientes mandatos en la interfaz basada en caracteres:

HLDDSTQ DSTQ(QSMTPQ)PTY(\*NORMAL)HLDDSTQ DSTQ(QSMTPQ)PTY(\*HIGH)

## **Impedir el acceso POP (Protocolo de oficina de correos)**

Si no desea que nadie utilice POP (Protocolo de oficina de correos) para acceder al servidor iSeries debe evitar que el servidor POP esté en ejecución.

Si no prevé utilizar POP en modo alguno, no lo configure en el servidor iSeries (ni permita que nadie lo configure).

### **Impedir que POP (Protocolo de oficina de correos) arranque cuando se arranca TCP/IP:**

Es posible que en alguna ocasión necesite utilizar POP (Protocolo de oficina de correos), pero desea limitar el acceso de los usuarios al servidor POP.

POP se configura por omisión para el arranque automático cuando se arranca TCP/IP. Para evitar que los trabajos del servidor POP arranquen automáticamente cuando se arranca TCP/IP, lleve a cabo los pasos siguientes:

- 1. En iSeries Navigator, expanda **su servidor iSeries** → **Red** → **Servidores** → **TCP/IP**.
- 2. Con el botón derecho de ratón, pulse **POP** y seleccione **Propiedades**.
- 3. Deseleccione **Arrancar cuando se arranca TCP/IP**.

### **Impedir el acceso a los puertos POP (Protocolo de oficina de correos):**

Con el fin de proteger el servidor POP (Protocolo de oficina de correos) contra aplicaciones desconocidas, quizás le interese impedir el acceso a los puertos POP.

Para evitar que POP arranque e impedir que se pueda asociar una aplicación de usuario como, por ejemplo, una aplicación de socket, con el puerto que el servidor iSeries utiliza normalmente para POP, lleve a cabo los pasos siguientes:

- 1. En iSeries Navigator, expanda **su servidor iSeries** → **Red** → **Servidores** → **TCP/IP**.
- 2. Con el botón derecho del ratón, pulse **Configuración de TCP/IP** y seleccione **Propiedades**.
- 3. En la ventana Propiedades de la configuración de TCP/IP, pulse la pestaña **Restricciones de puerto**.
- 4. En la página Restricciones de puerto, pulse **Añadir**.
- 5. En la página Añadir restricción de puerto, especifique los siguientes valores:
	- v **Nombre de usuario**: especifique un nombre de perfil de usuario que esté protegido en el servidor iSeries. (Un perfil de usuario protegido es un perfil de usuario que no es propietario de programas que adoptan autorización y cuya contraseña no conocen los demás usuarios). Al restringir el puerto a un usuario específico, excluye automáticamente al resto de usuarios.
	- v **Puerto inicial**: 109
	- v **Puerto final**: 110
	- v **Protocolo**: TCP
- 6. Pulse **Aceptar** para añadir la restricción.
- 7. En la página Restricciones de puerto, pulse **Añadir** y repita el procedimiento para UDP.
- 8. Pulse **Aceptar** para guardar las restricciones de puerto y cerrar la ventana Propiedades de la configuración de TCP/IP.

<span id="page-16-0"></span>La restricción de puerto surte efecto cuando se vuelve a arrancar TCP/IP. Si TCP/IP está activo cuando establece las restricciones de puerto, debe finalizar y volver a arrancar TCP/IP.

## **Configurar el correo electrónico**

Puede configurar el correo electrónico configurando TCP/IP, configurando los servidores SMTP (Protocolo simple de transferencia de correo) y POP (Protocolo de oficina de correos), y arrancando los servidores de correo electrónico. Puede configurar el servidor iSeries como un servidor de correo electrónico.

#### **Conceptos relacionados**

"SMTP (Protocolo simple de [transferencia](#page-7-0) de correo) en el servidor iSeries" en la página 2 SMTP (Protocolo simple de transferencia de correo) es el protocolo gracias al cual el servidor iSeries puede enviar y recibir correo electrónico.

"Planificar el correo [electrónico"](#page-11-0) en la página 6

Antes de configurar el correo electrónico, debe tener una planificación básica sobre el modo en que va a utilizar el correo electrónico en su servidor iSeries.

## **Acceder a servidores de correo electrónico con iSeries Navigator**

Puede utilizar iSeries Navigator para configurar y gestionar servidores de correo electrónico SMTP (Protocolo simple de transferencia de correo) y POP (Protocolo de oficina de correos).

Para acceder a POP o SMTP en iSeries Navigator, siga estos pasos:

- 1. Efectúe una doble pulsación en la carpeta **Client Access Express**.
- 2. Efectúe una doble pulsación en **iSeries Navigator**. Si es la primera vez que utiliza iSeries Navigator, pulse el icono **Nueva conexión** para establecer una conexión con el servidor iSeries.
- 3. En iSeries Navigator, expanda **su servidor iSeries** → **Red** → **Servidores** → **TCP/IP**.
- 4. Efectúe una doble pulsación en **SMTP** para abrir el diálogo Propiedades de SMTP, o bien pulse dos veces **POP** para abrir el diálogo Propiedades de POP.

Desde allí, puede ver la ayuda en línea pulsando **Ayuda**. También puede pulsar el signo de interrogación de la barra de título y arrastrarlo y soltarlo en un campo para obtener ayuda.

#### **Conceptos relacionados**

"POP [\(Protocolo](#page-8-0) de oficina de correos) en el servidor iSeries" en la página 3

El servidor POP (Protocolo de oficina de correos) es la implementación iSeries de la interfaz de correo POP (Protocolo de oficina de correos) Versión 3.

## **Configurar TCP/IP para correo electrónico**

Para poder configurar el correo electrónico en el servidor iSeries, primero debe configurar TCP/IP.

Si es la primera vez que configura el correo electrónico en el servidor iSeries, siga los pasos que se indican a continuación. Si ya ha configurado TCP/IP en el servidor iSeries, puede ir directamente al tema Configurar los servidores SMTP (Protocolo simple de transferencia de correo) y POP (Protocolo de oficina de correos) para correo electrónico.

- 1. En iSeries Navigator, expanda **su servidor iSeries** → **Red** → **Configuración de TCP/IP**.
- 2. Con el botón derecho del ratón, pulse **Interfaces**, seleccione **Nueva interfaz** y el tipo red que representa la nueva interfaz. Se muestra el primer diálogo del asistente de Nueva interfaz de TCP/IP. Siga las instrucciones del asistente. El asistente le solicita que proporcione la información siguiente:
	- Tipo de conexión
	- Recurso de hardware
	- Descripción de línea
	- Dirección IP
- <span id="page-17-0"></span>• Nombre de sistema principal
- Nombre de dominio
	- **Nota:** El nombre de sistema principal y el nombre de dominio que utiliza para el asistente constituyen el nombre de dominio totalmente calificado. SMTP necesita un nombre de dominio totalmente calificado para comunicarse con otros sistemas principales SMTP, de los que recibe correo electrónico.

Por ejemplo, si el nombre del sistema principal local es ASHOST y el nombre del dominio local es DOMAIN.COMPANY.COM, el nombre de dominio totalmente calificado es: ASHOST.DOMAIN.COMPANY.COM.

- v Servidores a arrancar
- 3. Una vez que haya finalizado las indicaciones del asistente, pulse con el botón derecho del ratón **TCP/IP** y seleccione **Propiedades**. Se muestra el diálogo Propiedades de TCP/IP.
- 4. Pulse la pestaña **Tabla de sistemas principales**.
- 5. Pulse **Añadir**. Se muestra el diálogo Entrada de la tabla de sistemas principales TCP/IP.
- 6. Entre la dirección IP y el nombre de sistema principal que utilizó en el asistente de Nueva interfaz de TCP/IP.
- 7. Pulse **Aceptar** para cerrar el diálogo Entrada de la tabla de sistemas principales TCP/IP.
- 8. Pulse **Aceptar** para cerrar el diálogo Propiedades de TCP/IP.

#### **Conceptos relacionados**

["Determinar](#page-49-0) problemas con el correo electrónico" en la página 44

Puede utilizar unos pasos sencillos para determinar la causa de un problema con el correo electrónico.

### **Tareas relacionadas**

"Configurar los servidores SMTP (Protocolo simple de transferencia de correo) y POP (Protocolo de oficina de correos) para correo electrónico"

Para utilizar el correo electrónico, debe configurar los servidores SMTP (Protocolo simple de transferencia de correo) y POP (Protocolo de oficina de correos) en el servidor iSeries.

## **Configurar los servidores SMTP (Protocolo simple de transferencia de correo) y POP (Protocolo de oficina de correos) para correo electrónico**

Para utilizar el correo electrónico, debe configurar los servidores SMTP (Protocolo simple de transferencia de correo) y POP (Protocolo de oficina de correos) en el servidor iSeries.

**Nota:** Ambos servidores, SMTP y POP, deben estar correctamente configurados.

#### **Conceptos relacionados**

"POP [\(Protocolo](#page-8-0) de oficina de correos) en el servidor iSeries" en la página 3

El servidor POP (Protocolo de oficina de correos) es la implementación iSeries de la interfaz de correo POP (Protocolo de oficina de correos) Versión 3.

#### **Tareas relacionadas**

["Configurar](#page-16-0) TCP/IP para correo electrónico" en la página 11 Para poder configurar el correo electrónico en el servidor iSeries, primero debe configurar TCP/IP.

### **Configurar el servidor SMTP (Protocolo simple de transferencia de correo)**

Debe configurar el servidor SMTP (Protocolo simple de transferencia de correo) para que pueda utilizarlo correctamente para el correo electrónico.

Al configurar TCP/IP, el servidor configura SMTP automáticamente. Lo único que debe hacer es cambiar algunas propiedades de SMTP para asegurarse de que el servidor SMTP funcione de modo adecuado para el correo electrónico.

- 1. En iSeries Navigator, expanda **su servidor iSeries** → **Red** → **Servidores** → **TCP/IP**.
- 2. Efectúe una doble pulsación en **SMTP**. Se muestra el diálogo Propiedades de SMTP.
- 3. Para establecer los parámetros que figuran en la tabla siguiente, pulse las pestañas que se indican a continuación.

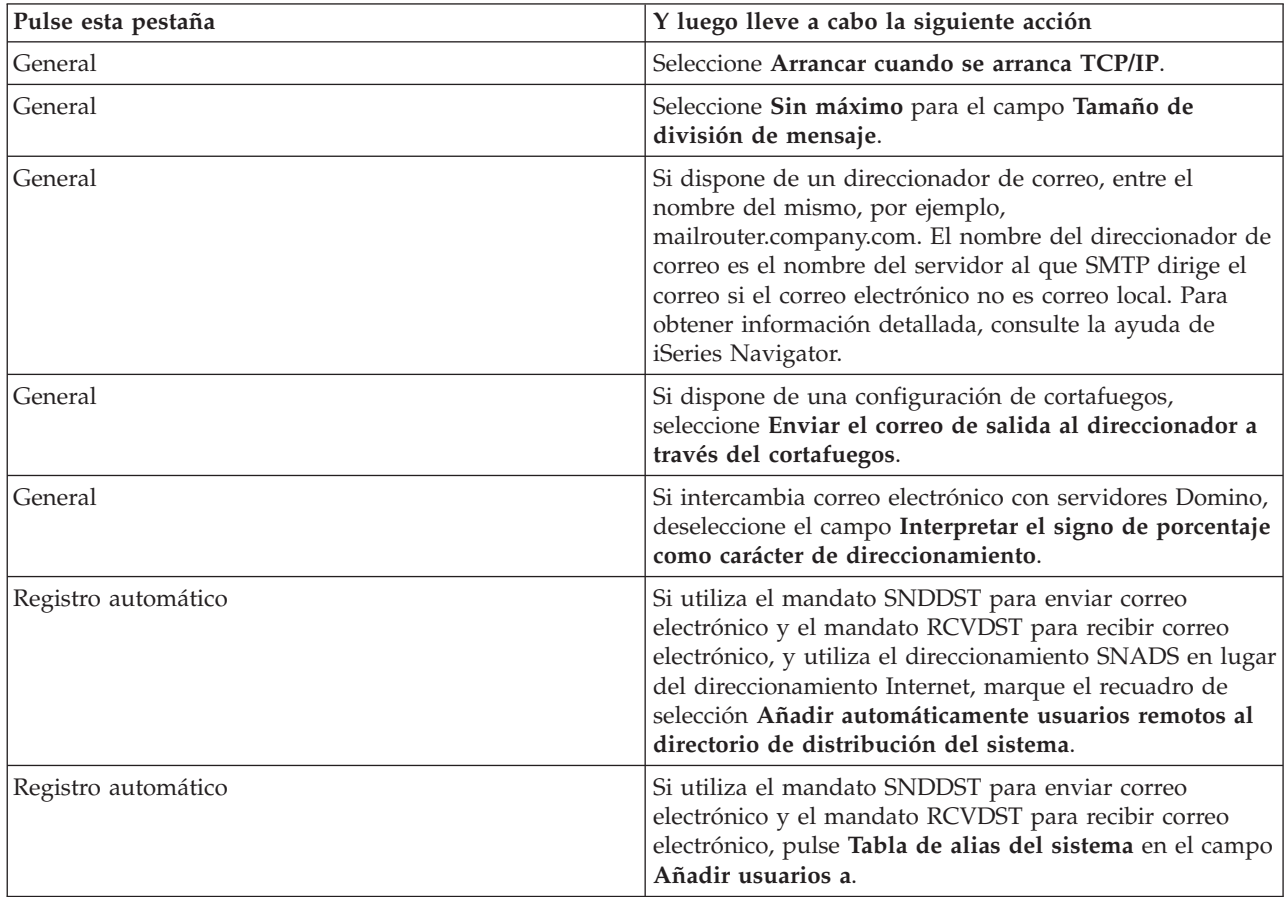

4. Pulse **Aceptar** para aceptar los cambios.

## **Configurar el servidor POP (Protocolo de oficina de correos)**

Es necesario configurar el servidor POP (Protocolo de oficina de correos) para que pueda utilizarlo para entregar correos a los clientes POP.

El servidor POP entrega correo a un cliente POP, desde el buzón del usuario, cuando lo solicita el cliente POP. Debe configurar el servidor POP para preparar completamente el servidor iSeries para el correo electrónico.

Para configurar el servidor POP para un programa de correo como, por ejemplo, Netscape Mail o Eudora Pro, siga los pasos que se indican a continuación:

- 1. En iSeries Navigator, expanda **su servidor iSeries** → **Red** → **Servidores** → **TCP/IP**.
- 2. Efectúe una doble pulsación en **POP**. Se muestra el diálogo Propiedades de POP.
- 3. Para establecer los parámetros siguientes, consulte la tabla que se incluye más abajo.

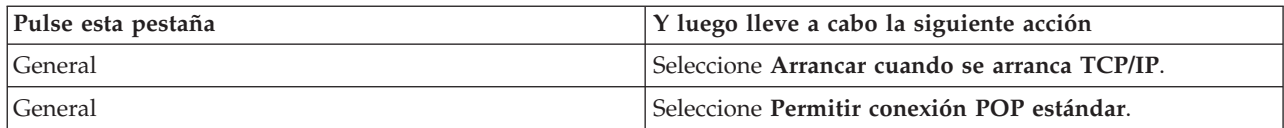

<span id="page-19-0"></span>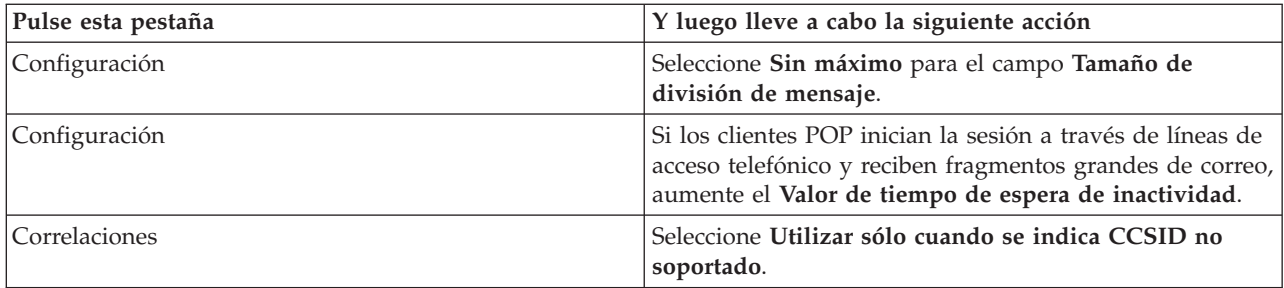

4. Pulse **Aceptar** para aceptar los cambios.

## **Incorporar usuarios de correo electrónico**

Para incorporar usuarios de correo electrónico, debe crear perfiles de usuario. Los perfiles de usuario son el modo en que iSeries identifica a un destinatario o remitente de correo electrónico. Todos los usuarios que desea que formen parte del sistema de correo electrónico deben tener un perfil de usuario en el servidor iSeries.

Al crear un perfil de usuario para cada usuario, los incorpora automáticamente al directorio de distribución del sistema. SMTP (Protocolo simple de transferencia de correo) utiliza el directorio de distribución del sistema para determinar dónde debe entregar el correo electrónico local.

Para crear perfiles de usuario para usuarios de correo electrónico de SNADS (Systems Network Architecture Distribution Services) y POP (Protocolo de oficina de correos), siga los pasos que se indican a continuación:

- 1. En iSeries Navigator, expanda **su servidor iSeries** → **Usuarios y grupos**.
- 2. Con el botón derecho del ratón, pulse **Todos los usuarios** y seleccione **Usuario nuevo**. Se muestra el diálogo Usuario nuevo.
- 3. Escriba una contraseña y nombre de usuario para el usuario.

**Nota:** Los usuarios de POP utilizan esta contraseña para acceder a sus buzones de POP.

- 4. Pulse el botón **Posibilidades**.
- 5. Pulse la pestaña **Privilegios**. Asegúrese de que la clase Privilegios es **Usuario**.
- 6. Pulse **Aceptar**.
- 7. Pulse el botón **Personal**.
- 8. Pulse la pestaña **Correo**.
- 9. Elija el **Nivel de servicio de correo**.
	- v Si se trata de un usuario de SNADS, seleccione **OfficeVision o JustMail**.
	- v Si se trata de un usuario de correo POP, seleccione **Lotus Mail u otro cliente POP3**.
- 10. Elija **Tipo de dirección preferida**.
	- v Si se trata de un usuario de SNADS, seleccione **ID de usuario y dirección**.
	- v Si se trata de un cliente de POP3 o Lotus Notes o de un usuario de Domino, seleccione **Nombre SMTP**.
- 11. Verifique si se muestra el nombre de dominio deseado para el dominio de correo electrónico de SMTP.

**Nota:** Generalmente, el nombre por omisión es correcto, pero si tiene varios dominios locales es posible que deba cambiarlo.

12. Pulse **Aceptar**. Si incorpora un usuario de SNADS, la incorporación ha finalizado. Si incorpora un usuario de POP que va a utilizar el servidor iSeries **sólo** para recuperar correo electrónico, vaya al paso siguiente.

- <span id="page-20-0"></span>13. Pulse el botón **Trabajos**.
- 14. Pulse la pestaña **Inicio de sesión**.
- 15. Para el campo **Menú inicial**, seleccione **Finalizar la sesión**. Con este valor, cualquier intento de iniciar la sesión en un servidor iSeries que no sea para recuperar correo electrónico o cambiar la contraseña, finaliza automáticamente la sesión del usuario.

#### 16. Pulse **Aceptar**.

#### 17. Pulse **Aceptar**.

18. Repita estas instrucciones hasta que todos los usuarios de correo electrónico dispongan de perfiles de usuario.

#### **Conceptos relacionados**

"Enviar y recibir correo [electrónico](#page-28-0) en el servidor iSeries" en la página 23

El servidor iSeries es un servidor de correo y tiene usuarios de correo electrónico (SNADS, POP o Lotus) incorporados. Utilizando un cliente POP o SNADS, los usuarios de correo electrónico pueden enviar, recibir y leer correo electrónico.

#### **Tareas relacionadas**

"Utilizar SNADS (Systems Network [Architecture](#page-32-0) Distribution Services) para enviar correo electrónico" en la [página](#page-32-0) 27

En este tema se explica cómo enviar correo electrónico desde un servidor iSeries con un programa cliente SNADS (Systems Network Architecture Distribution Services) utilizando el mandato Enviar distribución (SNDDST).

## **Arrancar y detener servidores de correo electrónico**

Arranque los servidores iSeries necesarios para asegurarse de que todo funciona correctamente y que se activan todos los cambios de configuración que ha efectuado. A veces, podría ser necesario reiniciar los servidores. Puede hacerlo deteniendo los servidores y, a continuación, llevando a cabo los pasos necesarios para volverlos a arrancar.

#### **Tareas relacionadas**

["Comprobar](#page-36-0) servidores de correo electrónico" en la página 31

Verifique el estado de los servidores de correo electrónico y asegúrese de que todos ellos están en ejecución antes de utilizar los servidores.

### **Arrancar los servidores de correo electrónico**

Para arrancar los servidores, siga los pasos que se indican a continuación:

- 1. En iSeries Navigator, expanda **su servidor iSeries** → **Red**.
- 2. Con el botón derecho del ratón, pulse **Configuración de TCP/IP** y seleccione **Propiedades**. Se muestra el diálogo Propiedades de la configuración de TCP/IP.
	- v Si el estado de TCP/IP es Arrancado, pulse **Aceptar** y vaya al paso siguiente.
	- v Si no es así, pulse **Cancelar** para cerrar el diálogo Propiedades de la configuración de TCP/IP; a continuación, pulse con el botón derecho del ratón **Configuración de TCP/IP** y seleccione **Arrancar**. Cuando haya terminado, pulse **Aceptar**.
- 3. Expanda **Servidores** → **TCP/IP**.Si los servidores SMTP y POP no están arrancados, siga los pasos que se indican a continuación para arrancarlos:
	- a. Con el botón derecho del ratón, pulse **SMTP** y seleccione **Arrancar**.
	- b. Con el botón derecho del ratón, pulse **POP** y seleccione **Arrancar**.
- 4. Abra una interfaz basada en caracteres de iSeries y escriba STRMSF para arrancar la infraestructura de servidor de correo.
- 5. Si utiliza SNADS, escriba STRSBS QSNADS para iniciar el subsistema QSNADS.

Ha arrancado los servidores y el servidor iSeries es ahora un servidor de correo electrónico con usuarios de correo electrónico incorporados.

## <span id="page-21-0"></span>**Detener los servidores de correo electrónico**

Para detener los servidores, siga los pasos que se indican a continuación:

- 1. En iSeries Navigator, expanda **su servidor iSeries** → **Red** → **Servidores** → **TCP/IP**. Si los servidores SMTP y POP están arrancados, siga los pasos que se indican a continuación para detenerlos:
	- a. Con el botón derecho del ratón, pulse **SMTP** y seleccione **Detener**.
	- b. Con el botón derecho del ratón, pulse **POP** y seleccione **Detener**.
- 2. Abra una interfaz basada en caracteres de iSeries y escriba ENDMSF para finalizar la infraestructura de servidor de correo.
- 3. Si utiliza SNADS, escriba ENDSBS QSNADS para finalizar el subsistema QSNADS.

## **Configurar un perfil de conexión de correo electrónico mediante acceso telefónico**

Si no dispone de soporte de AT&T Global Network, primero debe configurar un perfil de conexión de correo.

Para crear un perfil de conexión mediante acceso telefónico de forma manual, siga los pasos que se indican a continuación:

**Nota:** Si dispone de soporte de AT&T Global Network, puede ir a Configurar el asistente de conexión mediante acceso telefónico ISP.

- 1. En iSeries Navigator, expanda **su servidor iSeries** → **Red** → **Servicios de acceso remoto**.
- 2. Con el botón derecho del ratón, pulse **Perfiles de conexión del receptor** y seleccione **Nuevo perfil**.
- 3. Seleccione **PPP** para el **Tipo de protocolo**.
- 4. Seleccione **Línea conmutada** para **Tipo de conexión**.
- 5. Expanda **Configuración de TCP/IP** y seleccione **Conexiones**.
- 6. Expanda **Servidores** → **TCP/IP**.
- 7. Con el botón derecho del ratón, pulse **SMTP** y seleccione **Propiedades**.
- 8. Pulse la pestaña **Planificador**. Marque el recuadro de selección **Arrancar el planificador al arrancar SMTP** y especifique el perfil de conexión que ha creado.
- 9. Pulse la página ETRN y marque el recuadro de selección **Soportar ETRN (Recuperación de correo mediante acceso telefónico)**. Pulse **Añadir** para especificar el nombre de dominio para la dirección del servidor de salida de ISP.
- 10. Habilite el cortafuegos y señale al servidor de correo de salida del ISP (proveedor de servicios de Internet).
- 11. Continúe con el asistente para configurar una nueva conexión mediante acceso telefónico ISP.

#### **Tareas relacionadas**

"Configurar el asistente de conexión mediante acceso telefónico ISP"

Debe configurar un perfil de conexión mediante acceso telefónico antes de utilizar la función del planificador de SMTP (Protocolo simple de transferencia de correo) para enviar grandes cantidades de correo electrónico a través de un proveedor de servicios de Internet (ISP).

## **Configurar el asistente de conexión mediante acceso telefónico ISP**

Debe configurar un perfil de conexión mediante acceso telefónico antes de utilizar la función del planificador de SMTP (Protocolo simple de transferencia de correo) para enviar grandes cantidades de correo electrónico a través de un proveedor de servicios de Internet (ISP).

El asistente de conexión mediante acceso telefónico de proveedor de servicios de Internet (ISP) lo lleva a cabo automáticamente. Si no dispone de soporte de AT&T Global Network, en el tema Configurar un perfil de conexión de correo mediante acceso telefónico se proporciona un paso preliminar.

<span id="page-22-0"></span>El asistente de conexión le proporciona la dirección IP para los servidores de correo (SMTP y POP), así como sus nombres de dominio y de cuenta y las contraseñas asignadas.

Para ejecutar el asistente y configurar el planificador de SMTP, siga los pasos que se indican a continuación:

- 1. En iSeries Navigator, expanda **su servidor iSeries** → **Red** → **Servicios de acceso remoto**.
- 2. Con el botón derecho del ratón, pulse **Perfiles de conexión de originador** y seleccione **Nueva conexión mediante acceso telefónico de AT&T Global Network**.
- 3. En el panel de bienvenida, pulse **Siguiente** para empezar.
- 4. En el panel **Tipo de aplicación**, seleccione **Aplicación de intercambio de correo** y pulse **Siguiente**.
- 5. Continúe con el asistente para configurar una nueva conexión mediante acceso telefónico de AT&T Global Network.

Cuando haya configurado la conexión mediante acceso telefónico, puede planificar trabajos de correo electrónico ISP por lotes.

#### **Tareas relacionadas**

["Configurar](#page-21-0) un perfil de conexión de correo electrónico mediante acceso telefónico" en la página 16 Si no dispone de soporte de AT&T Global Network, primero debe configurar un perfil de conexión de correo.

"Planificar trabajos de correo electrónico ISP por lotes"

Para limitar el tiempo necesario para establecer una conexión, puede planificar los trabajos de acceso telefónico de correo con el fin de conectar al proveedor de servicios de Internet (ISP) a intervalos regulares.

## **Planificar trabajos de correo electrónico ISP por lotes**

Para limitar el tiempo necesario para establecer una conexión, puede planificar los trabajos de acceso telefónico de correo con el fin de conectar al proveedor de servicios de Internet (ISP) a intervalos regulares.

Si su empresa no desea invertir en una línea alquilada de alto coste, el servidor iSeries le ofrece la posibilidad de enviar y recibir el correo electrónico de la empresa por lotes a las horas planificadas, a través de un ISP. Utilice el asistente de conexión mediante acceso telefónico ISP para configurar la conexión. Después, puede utilizar el planificador de SMTP para establecer los intervalos horarios en los que desea que el servidor iSeries se conecte al ISP y envíe el correo electrónico de la empresa.

Para establecer el planificador de SMTP para enviar el correo electrónico a un ISP, siga los pasos que se indican a continuación:

- 1. En iSeries Navigator, expanda **su servidor iSeries** → **Red** → **Servidores** → **TCP/IP**.
- 2. Efectúe una doble pulsación en **SMTP**. Se muestra el diálogo Propiedades de SMTP.
- 3. Pulse la pestaña **Planificador**.
- 4. Marque el recuadro de selección **Arrancar el planificador al arrancar SMTP**.
- 5. Seleccione el **Perfil de conexión punto a punto** que ha configurado con el asistente con el asistente del Planificador de AT&T Global Network, o bien, seleccione un **Perfil de conexión punto a punto** configurado manualmente.
- 6. Establezca el **Intervalo de transferencia de correo** en los minutos que desea que SMTP tarde en entregar el correo electrónico que se encuentra en la cola.
- 7. Si el ISP no es AT&T Global Network, marque el recuadro de selección **Emitir ETRN al conectar al servidor remoto**.
- 8. Especifique la Dirección IP del servidor para el servidor de correo de entrada en la red del ISP y el SistemaPrincipal.Dominio de ISP registrado para el que este servidor SMTP va a emitir un ETRN.
- 9. Pulse **Aceptar**.

#### <span id="page-23-0"></span>**Tareas relacionadas**

["Configurar](#page-21-0) el asistente de conexión mediante acceso telefónico ISP" en la página 16 Debe configurar un perfil de conexión mediante acceso telefónico antes de utilizar la función del planificador de SMTP (Protocolo simple de transferencia de correo) para enviar grandes cantidades de correo electrónico a través de un proveedor de servicios de Internet (ISP).

"iSeries como servidor de correo electrónico ISP"

Puede utilizar el servidor SMTP (Protocolo simple de transferencia de correo) de iSeries si desea recibir correo para las sucursales de acceso telefónico remoto.

## **iSeries como servidor de correo electrónico ISP**

Puede utilizar el servidor SMTP (Protocolo simple de transferencia de correo) de iSeries si desea recibir correo para las sucursales de acceso telefónico remoto.

Si su empresa dispone de un servidor iSeries conectado a Internet y desea recibir correo para las sucursales de acceso telefónico remoto, puede utilizar el servidor SMTP de iSeries para esta finalidad.

El servidor iSeries debe tener una dirección IP fija y estar registrado con un DNS. Cada host.domain (sistemaPrincipal.dominio) para el que los servidores de acceso telefónico remoto recuperan correo, también debe tener entradas MX en el DNS que señalen a este servidor iSeries. El servidor iSeries también debe tener alias para los sistemasPrincipales.dominios en la tabla de sistemas principales locales. Si los servidores de acceso telefónico remoto son servidores iSeries, se deben haber configurado para trabajos de correo electrónico ISP planificados por lotes.

Para atender las peticiones de correo electrónico de los servidores de correo de acceso telefónico remoto, siga los pasos que se indican a continuación:

- 1. En iSeries Navigator, expanda **su servidor iSeries** → **Red** → **Servidores** → **TCP/IP**.
- 2. Efectúe una doble pulsación en **SMTP**. Se muestra el diálogo Propiedades de SMTP.
- 3. Pulse la pestaña **ETRN**.
- 4. Marque el recuadro de selección **Soportar ETRN (Recuperación de correo mediante acceso telefónico)**.
- 5. Pulse **Añadir** para especificar el nombre de dominio y el sistema principal del ISP. Puede hacerlo varias veces, si varios servidores de correo solicitan su correo.
- 6. Pulse **Aceptar**.

### **Tareas relacionadas**

"Planificar trabajos de correo [electrónico](#page-22-0) ISP por lotes" en la página 17

Para limitar el tiempo necesario para establecer una conexión, puede planificar los trabajos de acceso telefónico de correo con el fin de conectar al proveedor de servicios de Internet (ISP) a intervalos regulares.

## **Soporte para varios dominios**

Puede configurar el servidor SMTP (Protocolo simple de transferencia de correo) para que ofrezca soporte para varios dominios con el fin de alojar funciones de ISP.

Para que el servidor SMTP de iSeries pueda alojar funciones ISP de sistema principal, es necesario que parezca que SMTP opera en varios dominios. El cliente SMTP utiliza esta información de configuración para saber a qué interfaz debe enlazarse cuando envía el correo electrónico, y cuál es el correo que debe considerar local (resolver y enviar por su cuenta) o reenviar a un daemon de correo configurado con cortafuegos.

- 1. En iSeries Navigator, expanda **su servidor iSeries** → **TCP/IP** → **Red**.
- 2. Con el botón derecho del ratón, pulse **SMTP** y seleccione **Propiedades**.
- 3. Pulse la pestaña **Varios dominios**.
- <span id="page-24-0"></span>4. Pulse **Añadir** para especificar los dominios y las interfaces para las que desea ofrecer soporte.
- 5. Pulse **Aceptar**.

Requisitos para un direccionador de correo electrónico En este tema se explica lo que hay que hacer antes de configurar un direccionador de correo electrónico.

## **Proteger el correo electrónico**

Este tema describe los procedimientos necesarios para utilizar cortafuegos, restringir retransmisiones y conexiones, y filtrar virus.

Es importante promover un entorno seguro en el servidor SMTP (Protocolo simple de transferencia de correo) de iSeries. Debe proteger tanto al servidor SMTP como a los usuarios de los posibles obstáculos internos y externos.

### **Enviar correo electrónico a través de un direccionador o cortafuegos**

Un direccionador de correo electrónico es un sistema intermedio al que SMTP (Protocolo simple de transferencia de correo) entrega el correo cuando no puede localizar la dirección IP exacta del destinatario.

Antes de seguir los pasos que se indican a continuación para configurar un direccionador, consulte el tema Requisitos para un direccionador de correo electrónico.

El direccionador de correo electrónico direcciona el correo electrónico a la dirección IP o a otro direccionador. Direccione el correo electrónico de salida a un sistema alternativo si el servidor local no puede entregar el correo electrónico al sistema. Si dispone de un cortafuegos, puede utilizar el cortafuegos como direccionador.

Para establecer el direccionador, lleve a cabo los pasos siguientes:

- 1. En iSeries Navigator, expanda **su servidor iSeries** → **Red** → **Servidores** → **TCP/IP**.
- 2. Efectúe una doble pulsación en **SMTP**. Se muestra el diálogo Propiedades de SMTP.
- 3. Pulse la pestaña **General**.
- 4. Especifique el nombre del Direccionador de correo.

Para direccionar el correo electrónico a través de un cortafuegos, lleve a cabo los pasos siguientes:

- 1. En iSeries Navigator, expanda **su servidor iSeries** → **Red** → **Servidores** → **TCP/IP**.
- 2. Efectúe una doble pulsación en **SMTP**. Se muestra el diálogo Propiedades de SMTP.
- 3. Pulse la pestaña **General**.
- 4. Especifique el nombre del cortafuegos, como por ejemplo, FWAS400.company.com en el campo Direccionador de correo.
- 5. Seleccione **Enviar el correo de salida al direccionador a través del cortafuegos**.

### **Restringir las retransmisiones**

Un preocupación común a la que es posible que deba enfrentarse es la protección del servidor contra usuarios que traten de utilizar el servidor de correo electrónico para el bombardeo de correo basura, o para enviar muchos mensajes de correo electrónico de gran volumen. Para evitar estos problemas, utilice la función de restricción de retransmisiones para especificar con la mayor precisión posible los usuarios que pueden utilizar el servidor para retransmitir.

Para permitir la retransmisión, dispone de seis opciones:

- v Permitir todos los mensajes de retransmisión
- v Bloquear todos los mensajes de retransmisión
- v Aceptar los mensajes de retransmisión sólo para los destinatarios de la lista de dominios próximos
- v Aceptar los mensajes de retransmisión sólo de la lista de retransmisiones de direcciones
- v Aceptar los mensajes de retransmisión que utilizan ambas listas, de dominios próximos y de retransmisiones de direcciones
- v Aceptar los mensajes de retransmisión de los clientes POP durante un período de tiempo especificado

Para especificar los usuarios que pueden enviar correo electrónico a Internet, siga los pasos que se indican a continuación:

- 1. En iSeries Navigator, expanda **su servidor iSeries** → **Red** → **Servidores** → **TCP/IP**.
- 2. Con el botón derecho del ratón, pulse **SMTP** y seleccione **Propiedades**.
- 3. Pulse la pestaña **Restricciones de retransmisión**.
- 4. Seleccione la restricción de retransmisión adecuada entre las seis opciones que se ofrecen aquí.
	- **Nota:** Si elige **Aceptar los mensajes de retransmisión sólo para los destinatarios de la lista de dominios próximos** o **Aceptar los mensajes de retransmisión que utilizan ambas listas, de dominios próximos y de retransmisiones de direcciones**, debe pulsar la pestaña **General** para obtener una lista de los dominios próximos de los que acepta la retransmisión.
- 5. Para obtener más información, pulse **Ayuda**.
- 6. Pulse **Aceptar**.
- 7. Si el servidor SMTP está actualmente ejecutándose, debe finalizar y reiniciar el servidor SMTP para que los cambios entren en vigor:
	- a. Con el botón derecho del ratón, pulse **SMTP** y seleccione **Detener**.
	- b. Con el botón derecho del ratón, pulse **SMTP** y seleccione **Arrancar**.

#### **Conceptos relacionados**

"Controlar el acceso al correo [electrónico"](#page-12-0) en la página 7

Debe controlar quién accede al servidor a través del correo electrónico para proteger los datos contra ataques maliciosos.

#### **Aceptar los mensajes de retransmisión de los clientes POP (Protocolo de oficina de correos):**

Una de las opciones de la restricción de retransmisión permite a los clientes POP (Protocolo de oficina de correos) retransmitir mensajes a través de SMTP (Protocolo simple de transferencia de correo) durante un período especificado de tiempo después de que hayan iniciado una sesión en el servidor POP.

A esta función se la suele llamar POP antes que SMTP. Esta función es especialmente útil en el caso de los empleados móviles, ya que las funciones de comprobación de la seguridad que utilizan direcciones IP fijas no son efectivas para comprobar las direcciones IP dinámicas. Puede habilitar un empleado móvil para que se autentique una vez en el servidor POP y envíe correo electrónico durante un período designado de tiempo (15 - 65535 minutos) sin volver a autenticarse.

Por ejemplo, puede configurar el servidor para permitir que los usuarios remotos retransmitan mensajes a través del servidor SMTP durante un período de tiempo de cuatro horas (240 minutos) después de que hayan iniciado una sesión en el servidor POP. En este ejemplo, un trabajador móvil inicia una sesión en el servidor POP para recuperar su correo electrónico. El servidor POP registra la dirección IP del usuario y una indicación de la hora en una cola. Una hora más tarde, el usuario decide enviar un mensaje de correo electrónico. Cuando el usuario envía el mensaje de correo electrónico utilizando SMTP, el servidor SMTP comprueba la cola para verificar que el usuario ha accedido al servidor POP para recuperar el correo electrónico en algún momento del período de tiempo configurado. Una vez que se ha verificado el usuario, el servidor SMTP retransmite el mensaje de correo electrónico al cliente SMTP para entregarlo al destinatario del correo electrónico.

**Nota:** Para controlar de forma más precisa los usuarios que pueden acceder al servidor de correo electrónico, puede utilizar conjuntamente la función de restricción de retransmisión y la función de restricción de conexión. Por ejemplo, quizás desee restringir la conexión de grupos concretos de usuarios al servidor de correo electrónico y a la vez permitir que determinados clientes POP de dicho grupo utilicen el servidor SMTP para enviar mensajes de correo electrónico.

Si desea habilitar clientes POP para retransmitir mensajes durante un período de tiempo especificado, siga estos pasos:

- 1. En iSeries Navigator, expanda **su servidor iSeries** → **Red** → **Servidores** → **TCP/IP**.
- 2. Con el botón derecho del ratón, pulse **SMTP** y seleccione **Propiedades**.
- 3. Pulse la pestaña **Restricciones de retransmisión**.
- 4. Para **Permitir retransmitir mensajes**, seleccione **Especificado**.
- 5. Seleccione **Del cliente POP durante la siguiente duración (15 - 655535)** e introduzca un valor de tiempo para especificar el número de minutos permitidos para que un cliente envíe correo utilizando el servidor SMTP.
- 6. Para obtener más información, pulse **Ayuda**.
- 7. Pulse **Aceptar**.

#### **Utilizar conjuntamente las funciones de restricción de retransmisión y de restricción de conexión:**

i5/OS permite utilizar la función de restricción de retransmisión junto con la función de restricción de conexión para controlar de forma precisa quién puede acceder al servidor de correo electrónico.

Puede restringir la conexión de grupos concretos de usuarios al servidor de correo electrónico y a la vez permitir que determinados clientes POP (Protocolo de oficina de correos) de dicho grupo utilicen el servidor SMTP para enviar mensajes de correo electrónico.

Por ejemplo, usted sabe que los usuarios de un rango específico de direcciones IP envían habitualmente correo basura.Por tanto, desea restringir la conexión de las direcciones de dicho rango a su servidor de correo electrónico. Sin embargo, varias direcciones IP del rango de direcciones IP representan usuarios i5/OS de confianza y desea permitir que dichos usuarios con perfiles de usuario i5/OS retransmitan mensajes durante un período de tiempo especificado después de que hayan iniciado una sesión en el servidor POP.

Afortunadamente, puede utilizar la función de restricción de conexión para restringir las conexiones del rango específico de direcciones IP y utilizar la función de restricción de retransmisión para permitir que determinados usuarios de confianza (clientes POP) del rango restringido envíen correo electrónico utilizando el servidor SMTP (Protocolo simple de transferencia de correo).i5/OS primero comprueba si ha configurado el servidor para permitir que los clientes POP retransmitan mensajes durante un período de tiempo especificado. A continuación, comprueba las conexiones restringidas. Esta posibilidad de i5/OS le permite controlar de forma precisa quién puede utilizar el servidor SMTP para retransmitir mensajes y quién puede conectarse al servidor de correo electrónico.

Si elige utilizar conjuntamente la función de restricción de conexión y la función de restricción de retransmisión, necesitará crear el área de datos apropiada en la biblioteca QUSRSYS para permitir que la posibilidad de autenticación del servidor POP altere temporalmente la configuración de restricción de conexión. Debe crear el área de datos antes de configurar la restricción de retransmisión y la restricción de conexión en iSeries Navigator. Más adelante, quizás desee eliminar la restricción de retransmisión que permite a los clientes POP del grupo restringido utilizar el servidor de correo electrónico. En este caso, debe suprimir el área de datos.

Para crear o suprimir el área de datos en QUSRSYS, lleve a cabo los pasos siguientes desde la línea de mandatos de la interfaz basada en caracteres:

1. Especifique CRTDTAARA DTAARA (QUSRSYS/QTMSPOPOVR) TYPE(\*CHAR) para crear el área de datos, o bien especifique DLTDTAARA DTAARA (QUSRSYS/QTMSPOPOVR) TYPE(\*CHAR) para suprimir el área de datos.

- <span id="page-27-0"></span>2. Si el servidor SMTP está actualmente ejecutándose, debe finalizar y reiniciar el servidor SMTP para que los cambios entren en vigor:
	- a. Especifique ENDTCPSVR \*SMTP para finalizar el servidor SMTP.
	- b. Especifique STRTCPSVR \*SMTP para reiniciar el servidor SMTP.
	- **Nota:** Después de crear el área de datos, consulte los temas "Restringir las [retransmisiones"](#page-24-0) en la [página](#page-24-0) 19 y "Restringir las conexiones" para obtener detalles de configuración.

### **Restringir las conexiones**

Puede impedir que se conecten usuarios que podrían abusar de sus servidores de correo electrónico.

Los usuarios no deseados podrían conectarse a su servidor y enviar correo no solicitado. El correo electrónico no solicitado ocupa muchos ciclos de CPU (unidad central de proceso) y espacio. Además, si el servidor permite que otros usuarios retransmitan correo no solicitado, otros servidores pueden bloquear el correo que procede de su servidor.

Puede especificar direcciones IP de los usuarios no deseados conocidos, o bien, puede conectarse a un sistema principal que contenga una servidor RBL (Realtime Blackhole List). Estas listas RBL proporcionan un listado de las direcciones IP conocidas que envían correo no solicitado. En el sitio Web MAPS (Mail Abuse Prevention System) LLC se proporciona un ejemplo de un sistema principal que contiene una lista RBL (Realtime Blackhole List).

Para especificar direcciones IP conocidas o un sistema principal con una lista RBL, siga los pasos que se indican a continuación:

- 1. En iSeries Navigator, expanda **su servidor iSeries** → **Red** → **Servidores** → **TCP/IP**.
- 2. Con el botón derecho del ratón, pulse **SMTP** y seleccione **Propiedades**.
- 3. Pulse la página Restricciones de conexión.
- 4. Pulse **Añadir** para añadir nombres de sistema principal de servidores con listas RBL (Realtime Blackhole Lists) que desea utilizar.
- 5. Pulse **Añadir** para añadir direcciones IP específicas para restringir conexiones que se han intentado.
- 6. Para obtener más información, pulse **Ayuda**.
- 7. Pulse **Aceptar**.

#### **Conceptos relacionados**

"Controlar el acceso al correo [electrónico"](#page-12-0) en la página 7

Debe controlar quién accede al servidor a través del correo electrónico para proteger los datos contra ataques maliciosos.

#### **Información relacionada**

MAPS (Mail Abuse [Prevention](http://mail-abuse.org/rbl/) System LLC)

### **Filtrar el correo electrónico para evitar la proliferación de virus**

Hay ocasiones en las que un virus conocido podría intentar infiltrarse en los servidores de correo electrónico. Para evitar la propagación del virus, puede crear filtros que busquen la dirección de un asunto, tipo, nombre de archivo y autor determinados en el correo electrónico de entrada. A continuación, los mensajes de correo electrónico se pueden descartar o poner en cuarentena.

Gracias al filtrado de virus, los mensajes de correo electrónico dudosos se guardan o descartan automáticamente en función de los parámetros que establece el administrador. Los mensajes de correo electrónico se pueden filtrar en base a uno o todos los criterios siguientes:

- 1. **Dirección** individuos o dominios
- 2. **Asunto** ILOVEYOU
- 3. **Nombre del archivo adjunto** lovebug.vbs o \*.vbs
- 4. **Tipo MIME** image/\* o image/jpg

<span id="page-28-0"></span>Los valores pueden contener caracteres comodín. Un carácter comodín es un asterisco (\*), que especifica que puede haber uno o más caracteres arbitrarios en la posición del comodín. Por ejemplo, se puede utilizar \*.vbs para comprobar nombres de archivo con una extensión .vbs. Un autor \*@us.ibm.com filtra todo el correo de IBM en los Estados Unidos, y un filtro image/\* filtra la imagen de tipos de todos los subtipos.

Para crear un filtro, siga los pasos que se indican a continuación:

- 1. En iSeries Navigator, expanda **su servidor iSeries** → **Red** → **Servidores** → **TCP/IP**.
- 2. Con el botón derecho del ratón, pulse **SMTP** y seleccione **Propiedades**.
- 3. Seleccione la página Filtros.
- 4. Seleccione **Mantener el mensaje** o **Descartar el mensaje**. Si selecciona **Mantener el mensaje** se guarda una copia del mensaje, que no se entrega al destinatario.
- 5. Pulse **Añadir** para especificar los criterios de mensajes para identificar el posible virus. Los mensajes que coinciden con los criterios especificados no es entregan al destinatario. Para obtener más información, pulse **Ayuda**.
- 6. Pulse **Aceptar** para guardar los cambios.

**Nota:** Además de estas herramientas, debe implementar soluciones antivirus adicionales.

## **Enviar y recibir correo electrónico en el servidor iSeries**

El servidor iSeries es un servidor de correo y tiene usuarios de correo electrónico (SNADS, POP o Lotus) incorporados. Utilizando un cliente POP o SNADS, los usuarios de correo electrónico pueden enviar, recibir y leer correo electrónico.

Los usuarios pueden enviar y recibir correo electrónico de las maneras siguientes:

#### **Conceptos relacionados**

"Conceptos acerca del correo [electrónico"](#page-6-0) en la página 1

El correo electrónico constituye una herramienta de gestión empresarial esencial. El servidor iSeries utiliza protocolos, como por ejemplo SMTP (Protocolo simple de transferencia de mensajes) y POP (Protocolo de oficina de correos), que permiten que el correo electrónico funcione de manera continua y eficaz en la red.

#### **Tareas relacionadas**

"Incorporar usuarios de correo [electrónico"](#page-19-0) en la página 14

Para incorporar usuarios de correo electrónico, debe crear perfiles de usuario. Los perfiles de usuario son el modo en que iSeries identifica a un destinatario o remitente de correo electrónico. Todos los usuarios que desea que formen parte del sistema de correo electrónico deben tener un perfil de usuario en el servidor iSeries.

## **Configurar clientes de correo electrónico POP (Protocolo de oficina de correos)**

Si desea recibir y almacenar mensajes de correo electrónico utilizando el servidor POP (Protocolo de oficina de correos), primero debe configurar un cliente de correo electrónico.

iSeries utiliza el servidor POP para almacenar y enviar correo electrónico. El cliente de correo electrónico trabaja con el servidor POP para recibir y almacenar mensajes de correo electrónico para los usuarios del cliente. Hay varios clientes de correo electrónico disponibles para ofrecer soporte para POP, entre los que se incluyen Eudora, Netscape Mail y Lotus Notes. Los pasos que debe llevar a cabo para configurar el cliente son específicos de la interfaz del cliente. Sin embargo, siempre debe proporcionar la misma información. Por ejemplo, los pasos que deben realizarse cuando se utiliza Netscape Mail son los siguientes:

1. Reúna la información del programa cliente de correo electrónico.

- <span id="page-29-0"></span>v ID de usuario y nombre de dominio totalmente calificado (el nombre de sistema principal más el nombre de dominio). Se trata de la dirección de correo electrónico del usuario para recibir correo y, por lo general, tiene el formato: IDUsuario@nombreSistemaPrincipal.nombreDominio.
	- **Nota:** En algunos clientes, es posible que deba entrar la dirección de sistema principal varias veces: para especificar el sistema principal del servidor POP para recibir correo, para especificar el sistema principal de SMTP para enviar correo y para que los destinatarios identifiquen al remitente del correo electrónico.
- v Nombre de cuenta o usuario de POP. Es el mismo que el nombre del perfil de usuario de iSeries.
- v La contraseña de usuario. Esta contraseña debe ser igual que la contraseña del perfil de usuario de iSeries.
- 2. Identificar el usuario y sus preferencias. En Netscape Mail, por ejemplo, el usuario debe ir a **Editar** → **Preferencias** → **Correo y grupos de noticias** → **Identidad**.
	- v Nombre de usuario. Es el nombre del perfil de usuario de iSeries.
	- v Dirección de correo electrónico del usuario. Es el ID de usuario y el nombre de dominio totalmente calificado.
	- v Dirección de respuesta. Puede ser la misma que la dirección de correo electrónico del usuario que designa el administrador de la red, pero en el servidor iSeries debe haber un perfil de usuario.
- 3. Identificar el servidor de correo de salida (SMTP). Debe identificar el servidor SMTP en el cliente de correo electrónico, puesto que es el servidor que permite que los usuarios del cliente puedan enviar correo. En Netscape Mail, por ejemplo, el usuario debe ir a **Editar** → **Preferencias** → **Correo y grupos de noticias** → **Servidores de correo**.
	- v Nombre de cuenta o usuario de POP. Es el ID de usuario de la dirección de correo electrónico del usuario y también es el nombre del perfil de usuario de iSeries.
	- v Servidor de correo de salida (SMTP). Es el nombre del sistema principal de iSeries.
- 4. Identificar el servidor de correo de entrada (POP). En Netscape Mail, por ejemplo, el usuario debe ir a **Editar** → **Preferencias** → **Correo y grupos de noticias** → **Servidores de correo**.
	- v Servidor de correo de entrada. Es el nombre del sistema principal de iSeries.

## **API QtmmSendMail**

Puede utilizar la API Enviar correo MIME (QtmmSendMail) para enviar correo electrónico desde un programa iSeries.

La API QtmmSendMail permite enviar varios archivos de correo adjuntos al mismo tiempo, pero el mandato Enviar distribución (SNDDST) no. Esta API se encuentra en el programa de servicio QTCP/QTMMSNDM. Los programas de aplicación deben enlazar a este programa de servicio.

El funcionamiento de la API QtmmSendMail es el siguiente:

- 1. El usuario crea un archivo ASCII con una nota MIME completa. Todas las cabeceras tienen el CCSID (identificador de juego de caracteres codificado) US-ASCII 367.
- 2. La aplicación llama a la API QtmmSendMail y le proporciona el nombre del archivo y las direcciones que deben utilizar la infraestructura y SMTP para enviar el correo electrónico.

### **Autorizaciones**

El archivo del sistema de archivos integrado MIME debe existir durante el paso de la infraestructura de QMSF. Los puntos de conversión y salida de entrega a los que llama el trabajo QMSF deben poder leer este archivo. Un programa de salida incorporado elimina el enlace (quita el enlace). Si se trata del último enlace, la infraestructura suprime el archivo.

#### **Autorización de directorios**

La autorización de datos debe ser \*X para el producto QMSF.

#### **Autorización de archivos**

QTCP y QMSF deben disponer de:

- v Autorización de datos \*RWX
- v Autorización de objetos \*ALL

### **Grupo de parámetros necesarios**

#### **Nombre de archivo**

(Input Char(\*)) Entrada del nombre de archivo del sistema de archivos integrado de la nota MIME ASCII. Debe especificar la vía de acceso completa. Una vez que la infraestructura ha terminado de procesar el archivo, desenlaza el archivo. Si se trata del último enlace, la infraestructura suprime el archivo. Este archivo debe contener una nota MIME preparada para Internet que satisfaga los estándares RFC (Petición de comentarios).

#### **Longitud del nombre de archivo**

(Input Binary(4)) Número de bytes del nombre de archivo (nombre de la vía de acceso absoluta). La longitud máxima es de 255 bytes (no se presupone NULL al final).

#### **Dirección del autor (SMTP)**

(Input Char(\*)) Serie de caracteres de la dirección de un autor SMTP; por ejemplo, smith@myhost.mytown.com. Todas las direcciones SMTP deben ser CCSID (identificador de juego de caracteres codificado) 500.

#### **Longitud del autor**

(Input Binary(4)) Longitud de la serie de la dirección del autor (sin incluir ningún NULL). La longitud máxima es de 256 bytes.

#### **Dirección del primer destinatario (SMTP)**

(Input ADDT0100(\*)) Primera estructura de dirección que contiene la dirección de un destinatario. Todas las direcciones SMTP deben ser CCSID 500.

#### **Número total de destinatarios**

(Input Binary(4)) Número de estructuras de direcciones de destinatarios (debe haber una, como mínimo).

#### **Código de error**

(I/O Char(\*)) Estructura que devuelve información de error.

### **Formato ADDTO100**

En esta tabla se muestra el diseño del formato ADDT0100.

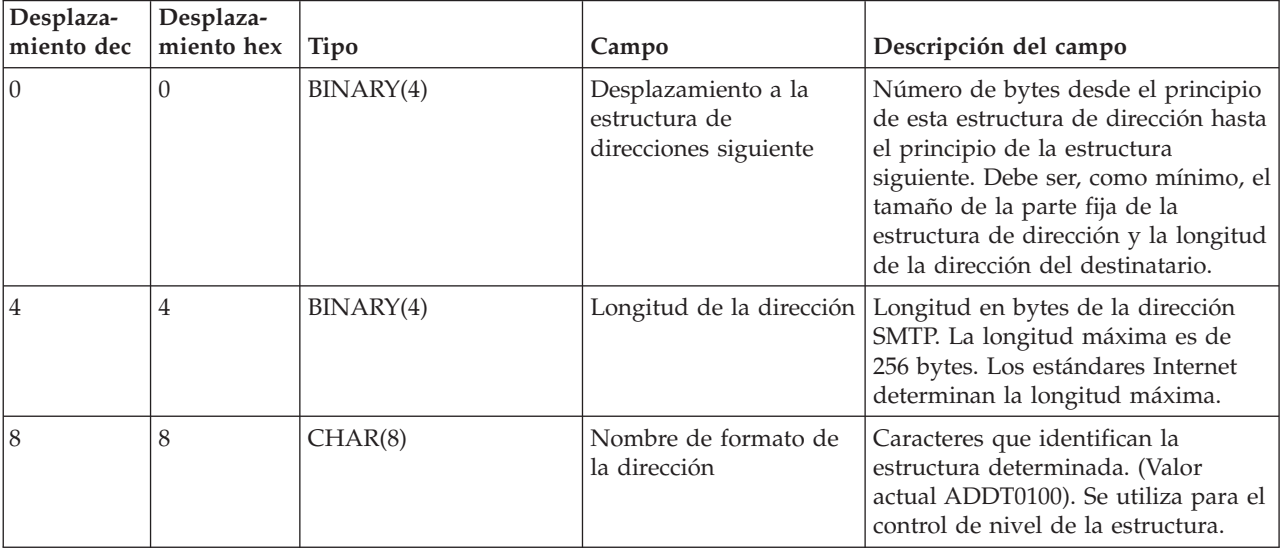

<span id="page-31-0"></span>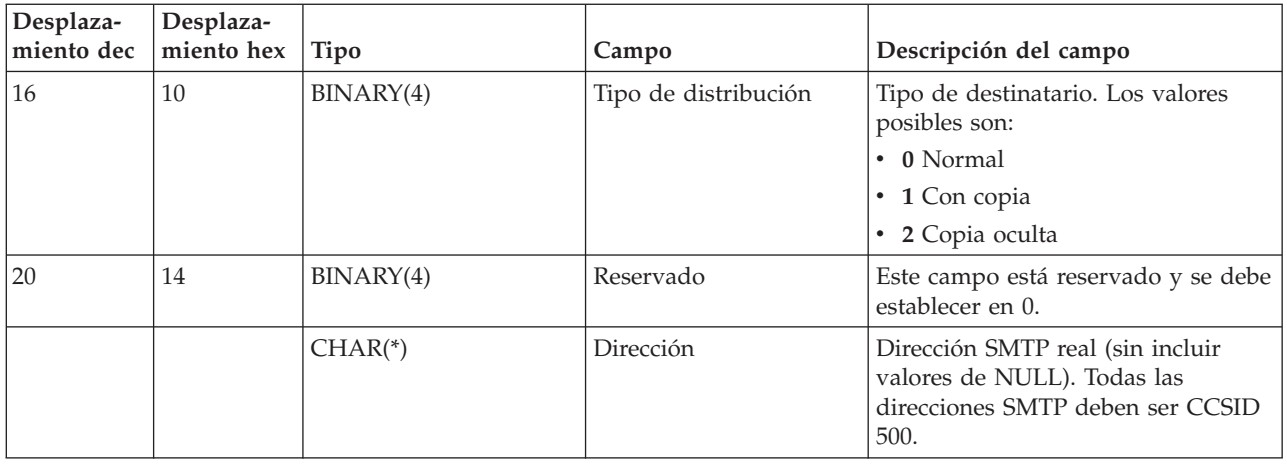

"Resolver problemas con la API [QtmmSendMail"](#page-52-0) en la página 47 Utilice el proceso de resolución de problemas para resolver los problemas con la API Enviar correo MIME (QtmmSendMail).

["Adjuntar](#page-34-0) archivos" en la página 29

Puede utilizar el mandato Enviar distribución (SNDDST) para enviar correo electrónico con un archivo o documento adjunto.

## **JavaMail**

JavaMail le permite desarrollar aplicaciones cliente de correo electrónico.

La API JavaMail proporciona una infraestructura independiente de la plataforma y del protocolo que se puede utilizar para crear aplicaciones cliente de correo electrónico basadas en tecnología Java. La API JavaMail le ofrece la posibilidad de crear un cliente de correo que pueda enviar mensajes de correo multimedia y, además, le permite habilitar una implementación IMAP (Internet Mail Access Protocol) completa que ofrece soporte para el manejo de archivos adjuntos, carpetas y autenticación.

Puesto que SMTP sólo permite datos de caracteres, utiliza MIME para representar datos complejos como, por ejemplo, texto con formato, archivos adjuntos (de texto y binarios) y contenido multimedia. Si utiliza la API QTMMSENDMAIL de iSeries, la aplicación debe convertir los datos al contenido adecuado. La implementación de JavaMail ofrece posibilidades de proceso MIME de modo nativo.

A partir de OS/400 V5R2, los componentes JavaMail se incluyen como parte de IBM Developer Kit para Java.

**Conceptos relacionados** JavaMail **Información relacionada** [Aplicaciones](http://www-1.ibm.com/servers/enable/site/java/downloads/mailproc.pdf) de AS/400 de habilitación de correo con Java

## **Enviar archivos en spool como archivos PDF**

Puede enviar archivos en spool en formato PDF (Portable Document Format) de Adobe y distribuir los documentos por correo electrónico.

Infoprint Server para iSeries le ofrece la posibilidad de crear archivos en formato PDF (Portable Document Format) de Adobe desde cualquier salida de iSeries. Puede enviar los archivos PDF generados como archivos adjuntos de correo electrónico, y puede enviar un único archivo en spool a una dirección. También puede partir un archivo en spool en varios PDF y enviar cada uno a una dirección diferente. Este método le permite enviar facturas de clientes a diferentes archivos PDF y enviar la factura

<span id="page-32-0"></span>correspondiente a la dirección de correo electrónico de cada cliente. Para utilizar este método de salida, se necesita el programa bajo licencia Infoprint Server para iSeries (5722-IP1).

Para obtener más información sobre cómo utilizar Infoprint Server para enviar archivos PDF, incluidos ejemplos acerca de cómo configurar la distribución del correo electrónico, consulte las siguientes fuentes de información:

- Infoprint Server User's Guide (2803 KB)
- v Capítulo 4, ″Using the Infoprint Server for iSeries PDF transform″ de IBM eServer iSeries [Printing](http://publib-b.boulder.ibm.com/abstracts/sg246250.html?Open) Redbook VI - The Output of [e-business](http://publib-b.boulder.ibm.com/abstracts/sg246250.html?Open) (7803 KB)

## **Utilizar LDAP (Lightweight Directory Access Protocol) para las direcciones**

Gracias a LDAP (Lightweight Directory Access Protocol), puede ofrecer una libreta de direcciones públicas basada en el directorio del sistema.

Antes de la V5R2, los clientes que tenían soporte de MAPI (Messaging Application Programming Interface), como por ejemplo Microsoft Exchange podían utilizar una libreta de direcciones públicas. La libreta de direcciones se creaba al correlacionar los datos del directorio de distribución del sistema con la antememoria de la libreta de direcciones del servidor POP. En la V5R2, el soporte de MAPI ya no está disponible en el servidor iSeries.

Puede utilizar IBM Directory Server para iSeries (LDAP) para sustituir la función que antes ofrecía MAPI. Gracias a LDAP, puede ofrecer una sola libreta de direcciones a la que pueden acceder todos los usuarios desde la aplicación cliente.

Para utilizar LDAP, lleve a cabo las tareas que se indican a continuación:

- 1. Iniciación a Directory Server.
- 2. Publique información en el servidor de directorio.
- 3. Configure el cliente de correo para utilizar LDAP. Los pasos que debe llevar a cabo para completar esta tarea varían en función del cliente de correo (Netscape o Eudora, por ejemplo). Edite las propiedades del cliente de correo para especificar el servidor LDAP como servidor de directorio para el direccionamiento de correo.

#### **Tareas relacionadas**

Iniciación a Directory Server

Publicar información en el servidor de directorio

#### **Referencia relacionada**

IBM Directory Server para iSeries (LDAP)

## **Utilizar SNADS (Systems Network Architecture Distribution Services) para enviar correo electrónico**

En este tema se explica cómo enviar correo electrónico desde un servidor iSeries con un programa cliente SNADS (Systems Network Architecture Distribution Services) utilizando el mandato Enviar distribución (SNDDST).

En el procedimiento siguiente se describe cómo enviar correo electrónico en el servidor iSeries utilizando el mandato Enviar distribución (SNDDST). El remitente del correo electrónico debe ser un usuario SNADS local. La entrada del directorio de distribución del sistema local configura el perfil del usuario SNADS local. Para obtener más información, consulte el tema Incorporar usuarios de correo electrónico.

Para enviar correo electrónico en el servidor iSeries, siga los pasos que se indican a continuación:

- 1. En la interfaz basada en caracteres de iSeries, escriba SNDDST y pulse Intro. Se muestra la pantalla Enviar distribución.
- 2. Pulse la tecla F10 para ver todos los parámetros.
- 3. En el primer indicador, *Información a enviar*, especifique \*LMSG y pulse Intro.
- 4. Entre el ID de usuario del destinatario y la dirección del servidor o una dirección Internet.
- 5. En el indicador *Descripción*, entre una descripción de mensaje.
- 6. Pulse la tecla AvPág y escriba el correo electrónico en el indicador *Mensaje largo*.
- 7. Pulse Intro para enviar el correo electrónico.

**Nota:** También puede utilizar el direccionamiento Internet cuando envíe correo con el mandato Enviar distribución (SNDDST).

### **Tareas relacionadas**

"Incorporar usuarios de correo [electrónico"](#page-19-0) en la página 14

Para incorporar usuarios de correo electrónico, debe crear perfiles de usuario. Los perfiles de usuario son el modo en que iSeries identifica a un destinatario o remitente de correo electrónico. Todos los usuarios que desea que formen parte del sistema de correo electrónico deben tener un perfil de usuario en el servidor iSeries.

"Utilizar SNADS (Systems Network [Architecture](#page-35-0) Distribution Services) para recibir correo electrónico" en la [página](#page-35-0) 30

En este tema se explica cómo recibir correo en un servidor iSeries con un programa cliente SNADS (Systems Network Architecture Distribution Services) utilizando el mandato Recibir distribución (RCVDST).

## **Configurar cabeceras para diferenciar entre destinatarios**

El mandato Cambiar atributos de distribución (CHGDSTA) cambia el contenido de los atributos de servicios de mensajes (soporte X.400) para las distribuciones de correo.

El parámetro Mantener destinatario (KEEPRCP) especifica la información del destinatario que está almacenada y que se envía en cada distribución de correo. El establecimiento de este parámetro afecta al modo en que se crean las cabeceras MIME para una nota de SNDDST.

Para que se muestren los códigos CC y BCC en las cabeceras MIME (y en las pantallas de los clientes), debe establecer el parámetro KEEPRCP en \*ALL. Aunque se establezca este parámetro, los destinatarios de BCC no se muestran, puesto que su propósito es que no se muestren. Los destinatarios PARA y CC se muestran en el texto de la nota de SNDDST.

## **Tipos de contenido MIME (Multipurpose Internet Mail Extensions)**

Las notas de texto Internet estándar constan de una cabecera general y un cuerpo de texto. Sin embargo, las notas MIME (Multipurpose Internet Mail Extensions) pueden contener múltiples partes, que permiten incluir archivos multimedia adjuntos con el texto.

Si la cabecera general contiene un tipo de contenido Multipart/Mixed, significa que tiene uno o más archivos adjuntos. Cada archivo adjunto tiene límites de inicio y final. El identificador de límite se establece en el parámetro *boundary=*, situado a continuación del código de cabecera Content-Type. En la Figura 1 se proporciona un ejemplo de una nota MIME de varias partes. En este ejemplo, cada parte tiene un tipo de contenido, y cada tipo de contenido de texto puede tener un juego de caracteres (charset) definido.

<span id="page-34-0"></span>From @SYSNAM6.CITY.COMPANY.COM:popct08@SYSNAM6.city.company.com Wed Jan 10 11:33:18 1996 Return-Path: <@SYSNAM6.CITY.COMPANY.COM:popct08@SYSNAM6.city.company.com> Received: from SYSNAM6.city.company.com by fakeps2.city.company.com (COMPANY OS/2 SENDMAIL VERSION 1.3.2)/1.0) id AA0329; Wed, 10 Jan 96 11:33:18 -0500 Date: Wed, 10 Jan 96 11:33:18 -0500 Message-Id: <9601101633.AA0329@fakeps2.city.company.com> Received: from endmail9 by SYSNAM6.CITY.COMPANY. (IBM i5/OS SMTP V03R02M00) with TCP; Wed, 10 Jan 1996 10:23:42 +0000. X-Sender: popct08@SYSNAM6.city.ibm.com (Unverified) X-Mailer: Windows Eudora Pro Version 2.1.2 Mime-Version:1.0Content-Type:multipart/mixed;boundary="=====================\_821301929== \_" To: fake@fakeps2.city.company.com From: endmail9 <popct08@SYSNAM6.city.company.com> Subject: eudora attachments X-Attachments:C:\EUDORA\ARGYLE.BMP;--=====================\_821301929==\_ Content-Type: text/plain; charset= "us-ascii" An example of using Eudora to send a text andbitmap.--===================== 821301929== **Content-Type: application/octet-stream; name="ARGYLE.BMP";** x-mac-type="424D5070"; x-mac-creator="4A565752" Content-Transfer-Encoding: base64 Content-Disposition: attachment; filename= "ARGYLE.BMP" Qk12AgAAAAAAAHYAAAAoAAAAIAAAACAAAAABAAQAAAAAAAACAAAAAAAAAAAAAAAAAAAQAAAAAAAA AAAAgAAAgAAAAICAAIAAAACAAIAAgIAAAICAgADAwMAAAAD/AAD/AAAA//8A/wAAAP8A/wD//wAA ////AE1EREREREREZERERERERE1E1ERERERERsZERERERETURE1ERERERGxsZERERERNRERE1ERE REbGxsZERERE1ERERE1ERERsbGxsZERETURERERE1ERGxsbGxsZERNRERERERE1EbGxsbGxsZE1E RERERERE1sbGxsbGxsbURERERERERG1sbGxsbGxtZEREREREREbG1sbGxsbG1sZERERERERsbG1s bGxsbWxsZERERERGxsbG1sbGxtbGxsZEREREbGxsbG1sbG1sbGxsZERERsbGxsbG1sbWxsbGxsZE RGxsbGxsbG1tbGxsbGxsZEbGxsbGxsbG1sbGxsbGxsZEbGxsbGxsbW1sbGxsbGxkREbGxsbGxtbG 1sbGxsbGREREbGxsbG1sbG1sbGxsZEREREbGxsbWxsbG1sbGxkREREREbGxtbGxsbG1sbGRERERE REbG1sbGxsbG1sZEREREREREbWxsbGxsbG1kRERERERERNbGxsbGxsbG1ERERERERE1EbGxsbGxs ZE1ERERERETUREbGxsbGxkRE1ERERERNREREbGxsbGRERE1ERERE1EREREbGxsZERERE1ERETURE REREbGxkRERERE1ERNREREREREbGRERERERE1E1EREREREREZERERERERE3URERERERERERERERERERE--=====================\_821301929==\_--

*Figura 2. Ejemplo de una nota MIME de varias partes*

### **Soporte de direccionamiento Internet para el mandato SNDDST**

Puede enviar un correo electrónico a Internet con el mandato Enviar distribución (SNDDST) especificando una dirección de correo electrónico Internet en el indicador de Destinatario Internet.

¿La red utiliza Servicios de distribución SNA (SNADS) de iSeries y una aplicación de oficina para enviar y recibir correo electrónico? Si es así, configure el sistema de correo de modo que los usuarios puedan utilizar direcciones Internet con el mandato SNDDST.

Para configurar el sistema de correo, siga los pasos que se indican a continuación:

- 1. En la interfaz basada en caracteres de iSeries, escriba: ADDDIRE USRID(INTERNET GATEWAY) USRD('Allow SNDDST to send INTERNET Mail') SYSNAME(INTERNET) MSFSRVLVL(\*USRIDX) PREFADR(NETUSRID \*IBM ATCONTXT)
- 2. Escriba CHGDSTA SMTPRTE(INTERNET GATEWAY) y pulse Intro.

Ahora, los usuarios de SNADS pueden enviar correo electrónico a Internet con el mandato SNDDST entrando una dirección de correo electrónico Internet en el indicador de Destinatario Internet.

#### **Información relacionada**

AS/400 [Electronic-Mail](http://www.redbooks.ibm.com/redbooks/pdfs/sg244703.pdf) Capabilities

### **Adjuntar archivos**

Puede utilizar el mandato Enviar distribución (SNDDST) para enviar correo electrónico con un archivo o documento adjunto.

<span id="page-35-0"></span>Al enviar correo electrónico en el servidor iSeries utilizando el mandato SNDDST, es posible que desee enviar un archivo o documento con el correo electrónico. SNDDST sólo puede enviar un único documento o archivo al mismo tiempo. Si desea enviar varios documentos o archivos adjuntos, envíe el correo MIME con la API QtmmSendMail.

Para adjuntar y enviar un *documento* con el correo electrónico, en la interfaz basada en caracteres, escriba: SNDDST TYPE(\*DOC) DSTD(*descripción*) TOUSRID(*usuario*) DOC(*documento*) FLR(*carpeta*)

Para adjuntar y enviar un *archivo* con el correo electrónico, en la interfaz basada en caracteres, escriba: SNDDST TYPE(\*FILE) DSTD(*descripción*) TOUSRID(*usuario*) MSG(*mensaje opcional*) DOCFILE(*bib/archivo*) DOCMBR(*miembro*)

**Nota:** Si recibe mensajes de error, es posible que estuviera intentando enviar un archivo o documento que el servidor iSeries no acepta. Puede utilizar los mandatos CPY de iSeries para convertir el archivo en un archivo o documento que sea compatible con el mandato SNDDST.

## **Convertir tipos de archivo para enviarlos con SNDDST**

A medida que el servidor iSeries adquiere un papel más destacado en Internet, se necesita un método para enviar fácilmente información del i5/OS a los clientes de correo electrónico.

Dando por supuesto que el archivo en spool se ha creado previamente y que el archivo físico y la carpeta ya existen, debe convertir el archivo a un formato que se pueda enviar. Las conversiones se realizan utilizando mandatos iSeries, tal como se muestra en el ejemplo siguiente:

1. Mueva el archivo en spool a un archivo físico de base de datos:

CPYSPLF FILE(*archivoSpl*) TOFILE(*archivoBD*) JOB(*trabajo3/trabajo2/trabajo1*) SPLNBR(*númeroSpool*) TOMBR(*miembro*)

- 2. Mueva el archivo físico de base de datos a una carpeta: CPYTOPCD FROMFILE(*bib/archivoBD*) TOFLR(*carpeta*) FROMMBR(*miembro*) REPLACE(\*YES)
- 3. Envíe el documento:

```
SNDDST TYPE(*DOC) TOUSRID(direcciónUsuario) DSTD(MAIL) DOC(miembro) FLR(carpeta)
```
### **Referencia relacionada**

"API [QtmmSendMail"](#page-29-0) en la página 24 Puede utilizar la API Enviar correo MIME (QtmmSendMail) para enviar correo electrónico desde un programa iSeries.

## **Utilizar SNADS (Systems Network Architecture Distribution Services) para recibir correo electrónico**

En este tema se explica cómo recibir correo en un servidor iSeries con un programa cliente SNADS (Systems Network Architecture Distribution Services) utilizando el mandato Recibir distribución (RCVDST).

Para recibir correo electrónico en el servidor iSeries con un programa cliente SNADS utilizando el mandato Recibir distribución (RCVDST), siga el procedimiento que se indica a continuación. El destinatario del correo electrónico debe ser un usuario SNADS local.

- 1. En la interfaz basada en caracteres, escriba QRYDST (el mandato Consultar distribución) y pulse la tecla F4. Se muestra la lista de distribuciones.
- 2. Pulse la tecla F10 para ver parámetros adicionales.
- 3. En el campo **Archivo en el que recibir la salida**, escriba nombres de archivo y biblioteca que sean fáciles de recordar y pulse Intro. El servidor iSeries crea los archivos físicos indicados.
- <span id="page-36-0"></span>4. Escriba WRKF (el mandato Trabajar con archivos) y pulse Intro. Se muestra la pantalla Trabajar con archivos.
- 5. Escriba el nombre de archivo y la biblioteca que especificó en el paso 3 y pulse la tecla F4.
- 6. En la pantalla se listan todas las distribuciones (correo electrónico). Teclee 5 junto a la distribución que desea visualizar y pulse Intro.
- 7. En la pantalla Visualizar miembro de archivo físico (DSPPFM), pulse Intro.
- 8. En la pantalla siguiente, se muestra una larga serie de números para cada fragmento de correo. Copie del séptimo al vigésimo sexto carácter.
- 9. Pulse dos veces la tecla F3 para salir.
- 10. Escriba RCVDST (el mandato Recibir distribución) y pulse Intro.
- 11. En el campo **Identificador de distribución**, pegue del séptimo al vigésimo sexto carácter que ha copiado.
- 12. En el campo **Archivo en el que recibir la salida**, escriba un nuevo nombre de archivo y el mismo nombre de biblioteca que utilizó anteriormente y pulse Intro.
- 13. Escriba DSPPFM (Visualizar miembro de archivo físico) para ver el archivo que acaba de crear.
- 14. Pulse F20 (Mayúsculas + F8) para desplazarse a la izquierda y leer los mensajes.

### **Tareas relacionadas**

"Utilizar SNADS (Systems Network [Architecture](#page-32-0) Distribution Services) para enviar correo electrónico" en la [página](#page-32-0) 27

En este tema se explica cómo enviar correo electrónico desde un servidor iSeries con un programa cliente SNADS (Systems Network Architecture Distribution Services) utilizando el mandato Enviar distribución (SNDDST).

## **Gestionar correo electrónico**

Como usuario o administrador con experiencia, puede gestionar servidores, usuarios y mensajes de correo electrónico para asegurar la distribución de correo electrónico en la red.

## **Comprobar servidores de correo electrónico**

Verifique el estado de los servidores de correo electrónico y asegúrese de que todos ellos están en ejecución antes de utilizar los servidores.

Uno de los problemas más comunes con el correo electrónico es que los servidores adecuados no arranquen. Realice el procedimiento siguiente en iSeries Navigator para verificar el estado de los servidores que integran el correo electrónico en el servidor iSeries:

- 1. En iSeries Navigator, expanda **su servidor iSeries** → **Gestión del trabajo** → **Trabajos de servidor**.
- 2. Verifique si el servidor SMTP está activo. Busque los trabajos **Qtsmtp** en la columna Nombre de trabajo de la lista Trabajos de servidor activos.
- 3. Si la lista no contiene ningún trabajo **Qtsmtp**, arranque los servidores SMTP.
- 4. Verifique si el servidor de la infraestructura de servidor de correo está activo. Busque los trabajos **Qmsf** en la columna Nombre de trabajo de la lista Trabajos de servidor activos.
- 5. Si la lista no contiene ningún trabajo Qmsf, escriba STRMSF (el mandato Arrancar la infraestructura de servidor de correo) en la interfaz basada en caracteres.
- 6. Verifique si el servidor POP está activo. Busque los trabajos **Qtpop** en la columna Nombre de trabajo de la lista Trabajos de servidor activos.
- 7. Si la lista no contiene ningún trabajo **Qtpop**, arranque los servidores POP.
- 8. Verifique si el servidor SNADS está activo. Busque los trabajos **Qsnads** en la columna Nombre de trabajo de la lista Trabajos de servidor activos.
- 9. Si la lista no contiene ningún trabajo QSNADS, arranque SNADS. En la interfaz basada en caracteres, escriba STRSBS QSNADS.

<span id="page-37-0"></span>Para que el correo electrónico funcione, se deben arrancar todos los servidores de correo electrónico.

#### **Conceptos relacionados**

"Arrancar y detener servidores de correo [electrónico"](#page-20-0) en la página 15

Arranque los servidores iSeries necesarios para asegurarse de que todo funciona correctamente y que se activan todos los cambios de configuración que ha efectuado. A veces, podría ser necesario reiniciar los servidores. Puede hacerlo deteniendo los servidores y, a continuación, llevando a cabo los pasos necesarios para volverlos a arrancar.

["Determinar](#page-49-0) problemas con el correo electrónico" en la página 44

Puede utilizar unos pasos sencillos para determinar la causa de un problema con el correo electrónico.

## **Eliminar usuarios de correo electrónico POP (Protocolo de oficina de correos)**

En este tema se proporcionan instrucciones para eliminar usuarios de correo electrónico POP (Protocolo de oficina de correos) utilizando iSeries Navigator.

Para eliminar un usuario de correo electrónico del servidor iSeries, debe suprimir esta entrada del directorio de distribución del sistema.

- 1. En la interfaz basada en caracteres, escriba WRKDIRE (el mandato Trabajar con entradas de directorio). Se muestra la pantalla Directorio de distribución del sistema.
- 2. Desplácese hacia abajo hasta situarse en el campo *Opc*, junto al usuario que desea eliminar.
- 3. Teclee un 4 (Eliminar) y pulse Intro. Vuelva a pulsar Intro para confirmarlo. De este modo, se evita la entrega de más correo electrónico al buzón POP del usuario.
- 4. Inicie la sesión en un programa cliente de correo POP como dicho usuario. Reciba y suprima todo el correo electrónico.

## **Evitar que se partan los mensajes largos de correo electrónico**

Es posible que necesite evitar que se partan los mensajes largos de correo electrónico y se entreguen en fragmentos más pequeños, que puedan llevar a confusión.

SMTP (Protocolo simple de transferencia de correo) puede configurarse para partir mensajes largos en fragmentos más pequeños. Sin embargo, muchos clientes de correo no pueden volver a reunir los fragmentos, por lo que los mensajes resultan ilegibles. Si los destinatarios no pueden leer mensajes largos debido a que están partidos en varios fragmentos, quizás desee inhabilitar la función de partir de SMTP.

Para inhabilitar que SMTP parta los mensajes de correo electrónico, siga los pasos que se indican a continuación:

- 1. En iSeries Navigator, expanda **su servidor iSeries** → **Red** → **Servidores** → **TCP/IP**.
- 2. Efectúe una doble pulsación en **POP**. Se muestra el diálogo Propiedades de POP.
- 3. Pulse la pestaña **Configuración**.
- 4. Para el campo **Tamaño de división de mensaje**, seleccione **Sin máximo**.

**Nota:** Desactivar esta función podría causar problemas al enviar mensajes de correo electrónico largos a redes que no pueden manejar mensajes largos.

#### **Conceptos relacionados**

["Resolución](#page-49-0) de problemas de correo electrónico" en la página 44 Esta información está pensada para ayudarle a resolver problemas que puedan surgir en relación con el correo electrónico.

## **Soporte de Notificación del estado de entrega**

Si los usuarios desean recibir mensajes sobre el estado de entrega de su correo de salida, debe seleccionar el soporte de Notificación del estado de entrega.

<span id="page-38-0"></span>La Notificación del estado de entrega ofrece la posibilidad de que los clientes de correo soliciten la recepción de mensajes de estado al entregar o retransmitir correo, o si se producen anomalías en el mismo. Si desea permitir que los clientes de correo efectúen esta petición, debe habilitar la Notificación del estado de entrega.

Para ofrecer soporte para la Notificación del estado de entrega, siga los pasos que se indican a continuación:

- 1. En iSeries Navigator, expanda **su servidor iSeries** → **Red** → **Servidores** → **TCP/IP**.
- 2. Con el botón derecho del ratón, pulse **SMTP** y seleccione **Propiedades**.
- 3. Pulse la página Parámetros adicionales.
- 4. Marque el recuadro de selección **Soporte de DSN (Notificación del estado de entrega** y especifique Dirección de la persona responsable de la notificación DSN.
- 5. Pulse **Aceptar**.

**Notas:**

- 1. El uso de Notificación del estado de entrega quita recursos que pueden afectar al número máximo de destinatarios de un fragmento de correo electrónico.
- 2. Sólo puede permitir el empleo de la Notificación del estado de entrega a sus usuarios. Para que los usuarios puedan utilizar la función Notificación del estado de entrega, se deben establecer los parámetros en los clientes de correo. Los parámetros varían de un cliente de correo a otro.

## **Alojar un servidor Domino y SMTP en el mismo servidor iSeries**

Si ejecuta Domino y SMTP (Protocolo simple de transferencia de correo) en el mismo servidor iSeries, se recomienda configurar cada uno de ellos de modo que enlacen a una dirección IP específica. En este tema se indican los pasos necesarios para configurar el servidor SMTP para utilizar una dirección Internet específica.

Cuando aloja un servidor Domino y SMTP en el mismo servidor iSeries, debe enlazar cada servidor a una dirección IP. De este modo, el correo se envía a los usuarios de Domino o de SMTP utilizando la dirección IP adecuada y, aunque comparten un puerto, sólo maneja el correo el servidor al que va destinado.

Para forzar que el servidor SMTP utilice una dirección Internet específica para servidores iSeries que ejecutan OS/400 V5R1 o posteriores o que ejecutan i5/OS V5R3 o posteriores, siga los pasos que se ejecutan a continuación:

- 1. En iSeries Navigator, seleccione **su servidor iSeries** → **Red** → **Servidores** → **TCP/IP**.
- 2. Con el botón derecho del ratón, pulse **SMTP** y seleccione **Propiedades**.
- 3. Pulse la pestaña **Enlaces**.
- 4. Para enlazar todas las interfaces al puerto 25, seleccione el botón **Utilizar todas las interfaces**.
- 5. Para especificar las interfaces de enlace de cliente y servidor que desea enlazar, seleccione el botón **Seleccionar una interfaz**.

**Nota:** Si desea utilizar NAT (Conversión de direcciones de red) en el servidor iSeries o en el cortafuegos, debe forzar que el cliente SMTP de iSeries utilice una dirección Internet específica.

6. Pulse **Aceptar**.

Para forzar que el servidor SMTP utilice una dirección Internet específica para servidores iSeries que ejecutan OS/400 V5R1 o anteriores, siga los pasos que se indican a continuación:

1. En la interfaz basada en caracteres de iSeries, escriba: CRTDTAARA DTAARA(QUSRSYS/QTMSSBNDIP) TYPE(\*CHAR) LEN(16) VALUE('*Dirección Internet*') AUT(\*USE) Se crea un área de datos que contiene la dirección Internet específica.

- <span id="page-39-0"></span>2. Detenga y arranque el servidor SMTP. En la interfaz basada en caracteres, escriba: ENDTCPSVR \*SMTP
- 3. Escriba:STRTCPSVR \*SMTP

Para forzar que el *cliente SMTP* utilice una dirección Internet específica, antes de OS/400 V5R1, siga los pasos indicados más arriba, pero en este caso, en el paso 1 cree el área de datos: DTAARA(QUSRSYS/QTMSCBNDIP)

Ahora, SMTP sólo recibe el correo dirigido a esta dirección Internet. Compruebe en el servidor DNS (Sistema de nombres de dominio), en la tabla de sistemas principales locales y en el directorio de distribución del sistema para asegurarse de que se encuentra la dirección Internet que ha forzado.

Consulte la [Biblioteca](http://www-1.ibm.com/servers/eserver/iseries/domino/library.htm) de consulta de Domino para obtener instrucciones sobre cómo enlazar Domino y SMTP a una dirección TCP/IP específica.

#### **Conceptos relacionados**

NAT (Conversión de direcciones de red)

## **Alojar Domino LDAP y servicios de directorios en el mismo servidor iSeries**

Si ejecuta Domino LDAP y servicios de directorios en el mismo servidor iSeries, se recomienda configurar cada uno de ellos de modo que enlacen a una dirección IP específica. En este tema se indican los pasos necesarios para configurar los servicios de directorios para utilizar una dirección Internet específica.

Cuando aloja Domino LDAP y servicios de directorios en el mismo servidor iSeries, puede establecer un número de puerto diferente para cada servidor, o bien puede enlazar cada servidor a una dirección IP. Cambiar el número de puerto puede causar interrupciones a los clientes, por lo que quizá especificar una dirección IP específica para cada servidor sea la mejor solución. Domino y SMTP (Protocolo simple de transferencia de correo) utilizan cada uno el servidor LDAP adecuado para el direccionamiento de correo electrónico.

Para forzar que el servidor de servicios de directorios utilice una dirección Internet específica, siga los pasos que se indican a continuación:

- 1. En iSeries Navigator, seleccione **su servidor iSeries** → **Red** → **Servidores** → **TCP/IP**.
- 2. Con el botón derecho del ratón, pulse **Directorio** y seleccione **Propiedades**.
- 3. Pulse la pestaña **Red**.
- 4. Pulse **Direcciones IP**.
- 5. Seleccione **Utilizar las direcciones IP seleccionadas** y especifique las interfaces que desea enlazar de la lista.
- 6. Pulse **Aceptar** para cerrar la página Directorio Direcciones IP.
- 7. Pulse **Aceptar** para cerrar la página Propiedades del directorio.
- 8. **Opcional:** Si utiliza Domino LDAP, consulte la [Biblioteca](http://www-1.ibm.com/servers/eserver/iseries/domino/library.htm) de consulta de Domino para obtener instrucciones sobre cómo enlazar Domino LDAP a una dirección TCP/IP específica.
- 9. Arrancar los servidores de correo electrónico

## **Gestionar el rendimiento del servidor SMTP (Protocolo simple de transferencia de correo)**

A continuación se ofrecen sugerencias sobre cómo gestionar un servidor SMTP (Protocolo simple de transferencia de correo) que utiliza multiproceso.

El servidor SMTP podría estar ocupado porque utiliza toda su capacidad para añadir y finalizar trabajos de prearranque para cada petición de correo electrónico.

Si considera que el número de trabajos de prearranque afecta al rendimiento de iSeries, puede establecer el umbral inferior. Si desea más trabajos, puede establecer el número de trabajos de prearranque superior.

Con los trabajos de prearranque, cada petición de correo electrónico se ejecuta como un trabajo propio. Este método permite que cada trabajo se centre únicamente en las peticiones y necesidades del programa cliente o servidor. Cada trabajo puede realizar llamadas de tiempo de espera de mayor duración para permitir que se envíen nombres de sistema principal con la finalidad de no recibir mensajes de correo electrónico no solicitado de gran volumen.

Para gestionar un servidor SMTP ocupado, puede cambiar los valores siguientes:

- v El número de trabajos que deben arrancar durante la inicialización
- v Un número de umbral para los trabajos
- v El número de trabajos que añadir cuando el servidor alcanza el umbral
- v El número máximo de trabajos en ejecución permitidos
- v Seleccionar un subsistema para los trabajos

Para gestionar un servidor ocupado, debe cambiar los valores del servidor SMTP y del cliente SMTP.

El servidor SMTP funciona con el daemon y los trabajos de prearranque: QTSMTPSRVD y QTMSMTPSRVP. El cliente SMTP funciona con el daemon y los trabajos de prearranque: QTSMTPCLTD y QTSMTPCLTP.

Para cambiar los valores del servidor SMTP, siga los pasos que se indican a continuación:

- 1. En la interfaz basada en caracteres de iSeries, escriba CHGPJE (el mandato Cambiar entradas de trabajo). Se muestra la pantalla Cambiar entradas de trabajo.
- 2. En el indicador, entre los valores siguientes y pulse Intro:

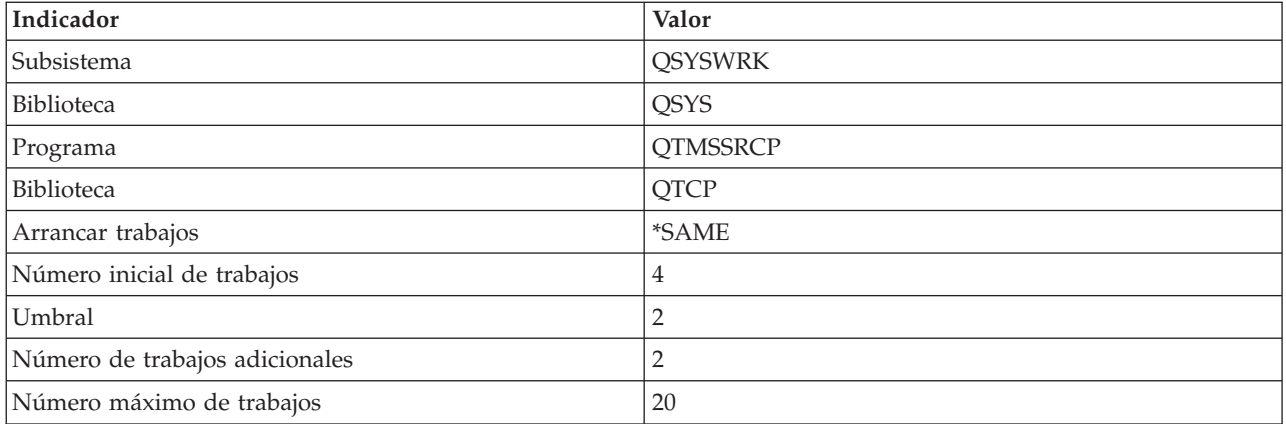

Estos valores garantizan que el servidor arranque cuatro trabajos de prearranque, dos trabajos adicionales cuando el número de trabajos disponibles sea inferior a dos, y que permita veinte trabajos de prearranque, como máximo.

### **Cambiar valores para el servidor SMTP (Protocolo simple de transferencia de correo)**

Para cambiar los valores del servidor SMTP (Protocolo simple de transferencia de correo), siga los pasos que se indican a continuación:

1. En la interfaz basada en caracteres de iSeries, escriba CHGPJE (el mandato Cambiar entradas de trabajo). Se muestra la pantalla Cambiar entradas de trabajo.

2. En el indicador, entre los valores siguientes y pulse Intro:

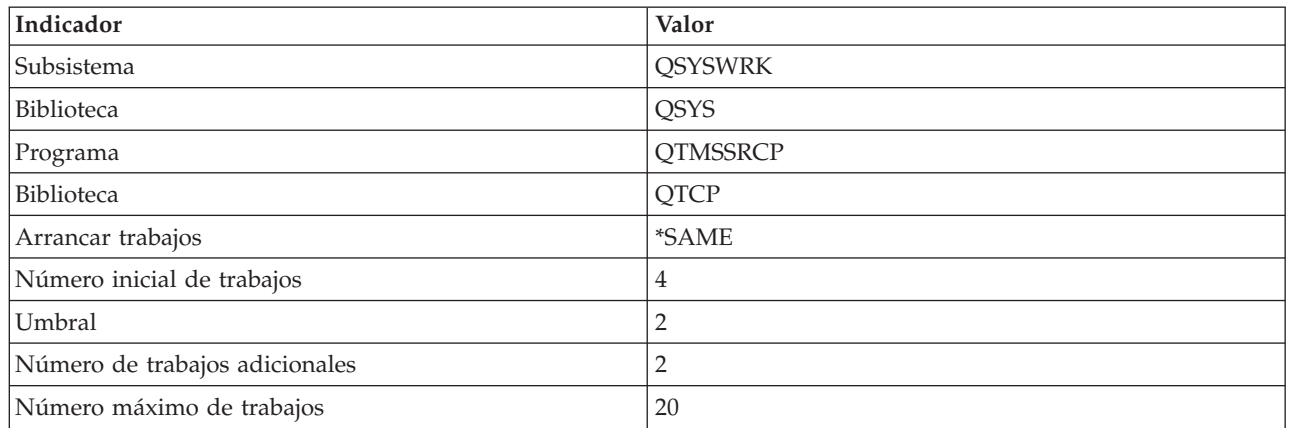

Estos valores garantizan que el servidor arranque cuatro trabajos de prearranque, dos trabajos adicionales cuando el número de trabajos disponibles sea inferior a dos, y que permita veinte trabajos de prearranque, como máximo.

### **Cambiar valores para el cliente SMTP (Protocolo simple de transferencia de correo)**

Para cambiar los valores del cliente SMTP (Protocolo simple de transferencia de correo), siga los pasos que se indican a continuación:

- 1. En la interfaz basada en caracteres, escriba CHGPIE (el mandato Cambiar entradas de trabajo). Se muestra la pantalla Cambiar entradas de trabajo.
- 2. En el indicador, entre los valores siguientes y pulse Intro.

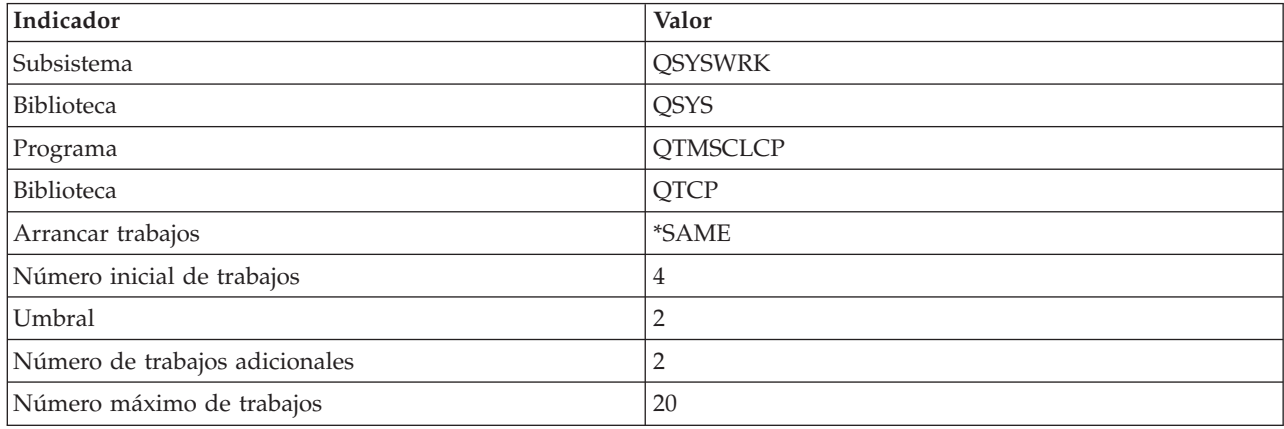

Estos valores garantizan que el cliente SMTP arranque cuatro trabajos de prearranque, dos trabajos adicionales cuando el número de trabajos disponibles sea inferior a dos, y que permita veinte trabajos de prearranque, como máximo.

### **Seleccionar subsistema nuevo para los trabajos del servidor SMTP (Protocolo simple de transferencia de correo)**

The stage needs to be set just so.

- 1. Puede especificar un subsistema separado para el servidor SMTP (Protocolo simple de transferencia de correo), lo que debería mejorar el rendimiento, puesto que se elimina la necesidad de compartir recursos.
- 2. Para especificar un subsistema separado, siga los pasos que se indican a continuación:
- <span id="page-42-0"></span>a. En iSeries Navigator, expanda **su servidor iSeries** → **Red** → **Servidores** → **TCP/IP**.
- b. Con el botón derecho del ratón, pulse **SMTP** y seleccione **Propiedades**.
- c. Pulse la pestaña **Parámetros adicionales**.
- d. Seleccione el botón de selección **Descripción de subsistema**.
- e. Entre el nombre del nuevo subsistema y la biblioteca en la que se van a crear la descripción del subsistema y la cola de trabajos.

El programa comprueba si existe el subsistema especificado. Si no es así, lo crea junto con entradas de tabla de direccionamiento, entradas de trabajos de arranque automático, entradas de trabajos de prearranque y descripciones de trabajos. Incluso si el subsistema aún no existe, la biblioteca para la descripción del subsistema y la cola de trabajos deben existir previamente. Cuando se procesa el trabajo de arranque para el servidor, éste especifica los parámetros para el subsistema que se acaba de crear y, a continuación, somete los trabajos del servidor para el arranque por lotes en el subsistema.

## **Información de referencia sobre el correo electrónico**

En este tema encontrará información de los protocolos así como información acerca de las entradas de diario, etc.

## **Información de los protocolos**

- v SMTP (Protocolo simple de transferencia de correo)
- v POP (Protocolo de oficina de correos)

## **Entradas de diario del servidor de correo**

En este tema se proporciona información para la comprensión de las entradas de diario. Utilice las siguientes tablas para conocer los códigos y los mensajes que se utilizan en las entradas de diario.

## **Abreviaturas de entrada de diario**

En la siguiente tabla encontrará las definiciones de las abreviaturas que se utilizan en las entradas de diario.

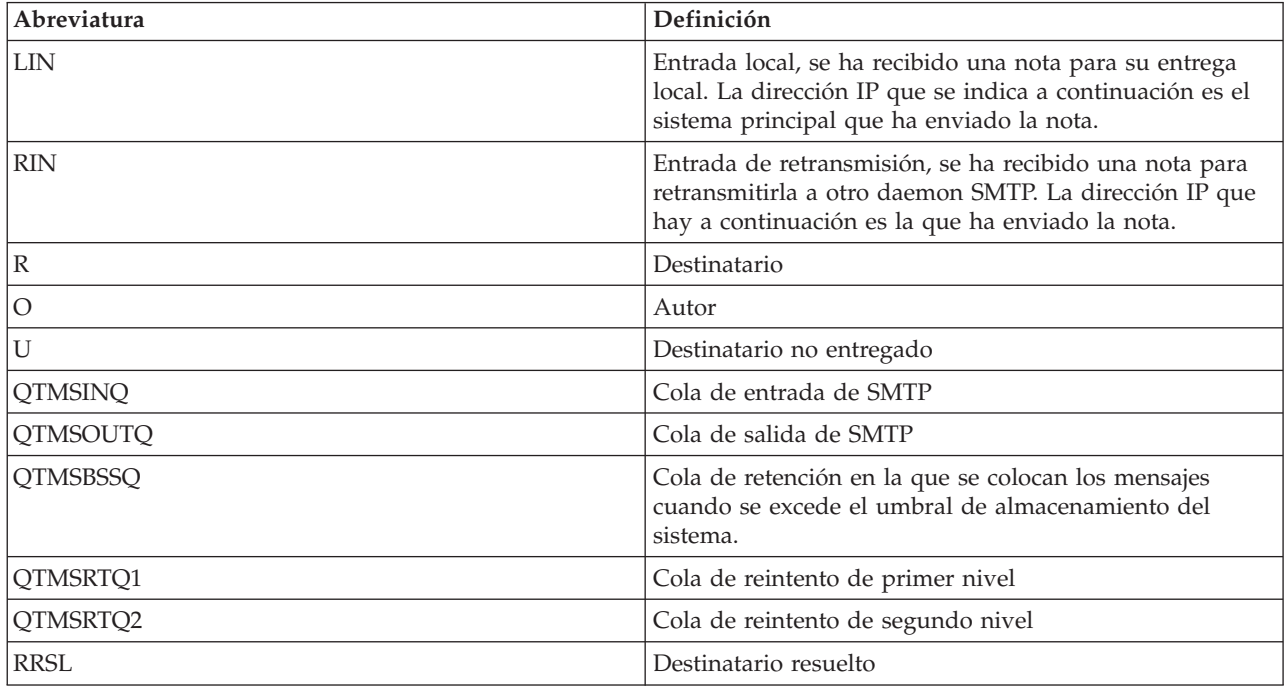

Cada entrada de diario va precedida de Subtipos o códigos de 2 caracteres. El primer carácter de los Subtipos o códigos consiste en el identicador de función para la entrada. El segundo carácter de los Subtipos o códigos consiste en la acción que documenta la entrada de diario. En la tabla siguiente se enumeran los identificadores de función.

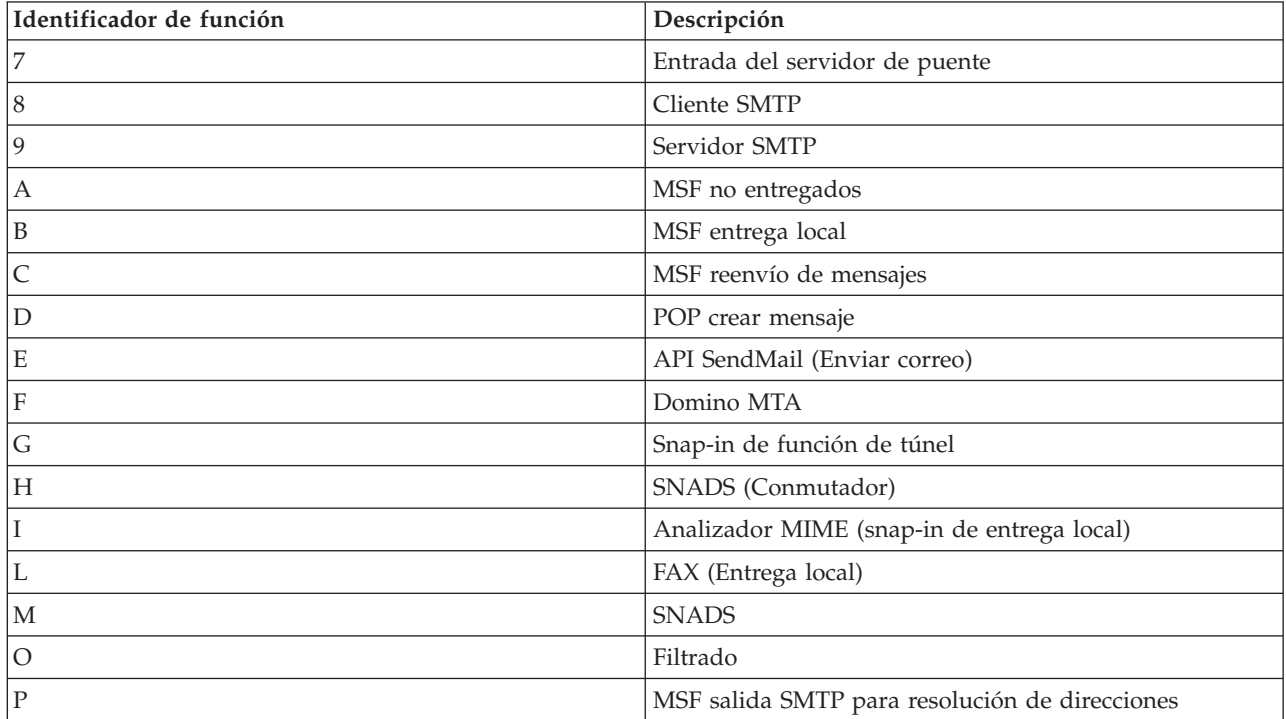

En las tablas siguientes se proporciona información más detallada sobre la lectura de las entradas de diario de componentes. Están divididas tal como se indica a continuación:

- v "Entradas de anotaciones para el cliente SMTP"
- v "Entradas de [anotaciones](#page-44-0) para el servidor SMTP" en la página 39
- v "Entradas de [anotaciones](#page-45-0) para el servidor de puente" en la página 40
- "MSF (Message Switching Facility) finaliza y crea [funciones"](#page-46-0) en la página 41
- **Nota:** Todas las entradas de diario que se documentan aquí utilizan el tipo LG log entry (entrada de anotación).

### **Entradas de anotaciones para el cliente SMTP**

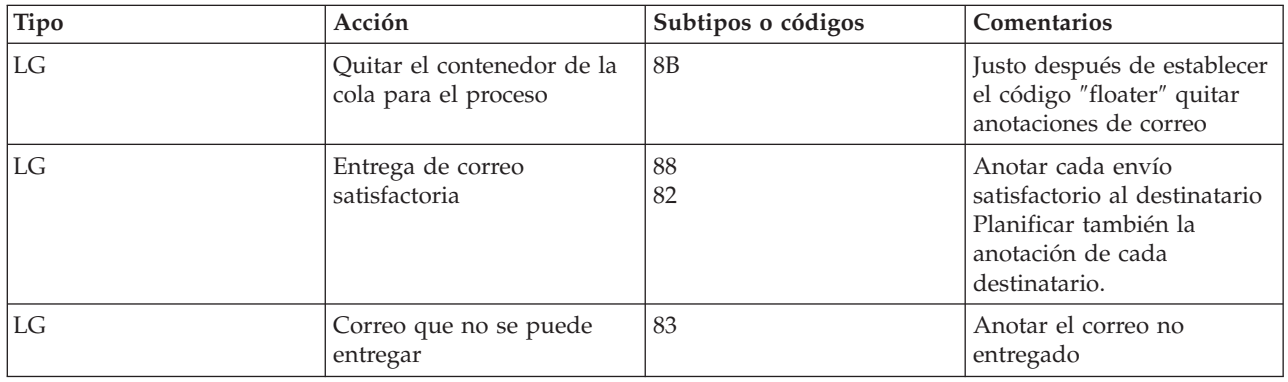

<span id="page-44-0"></span>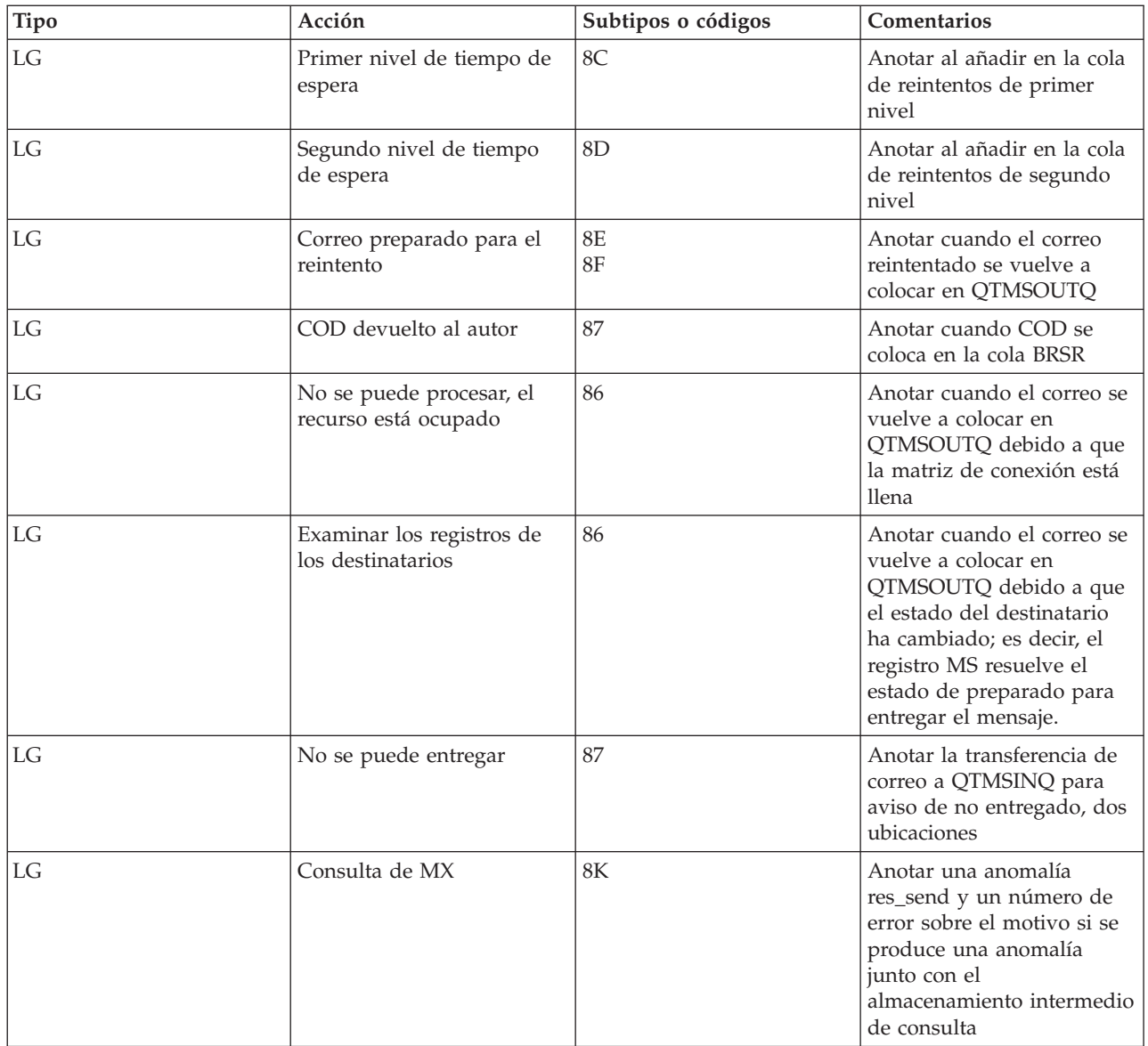

# **Entradas de anotaciones para el servidor SMTP**

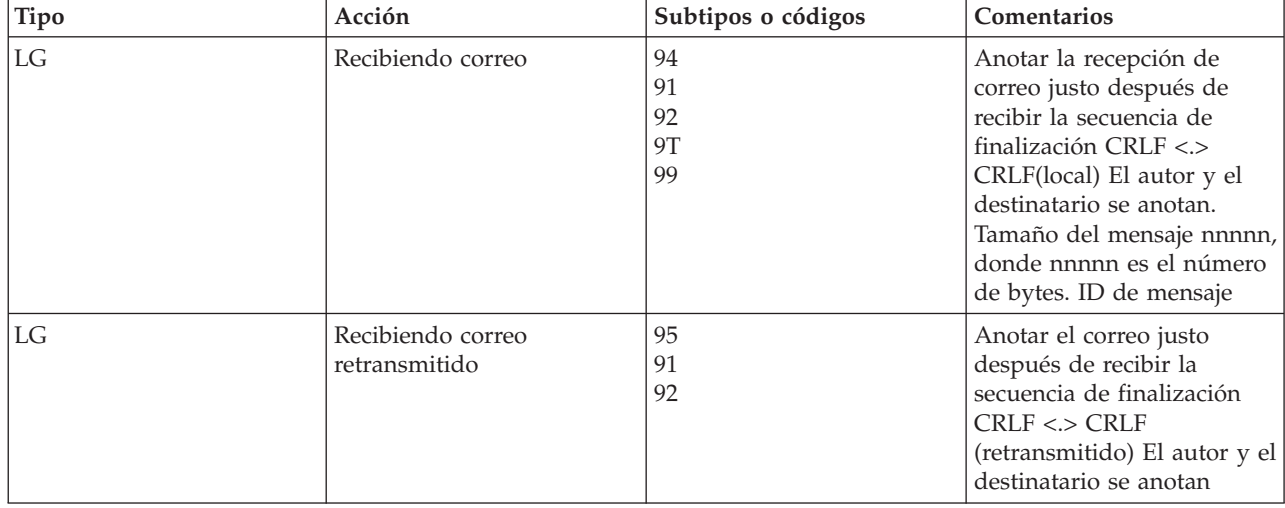

<span id="page-45-0"></span>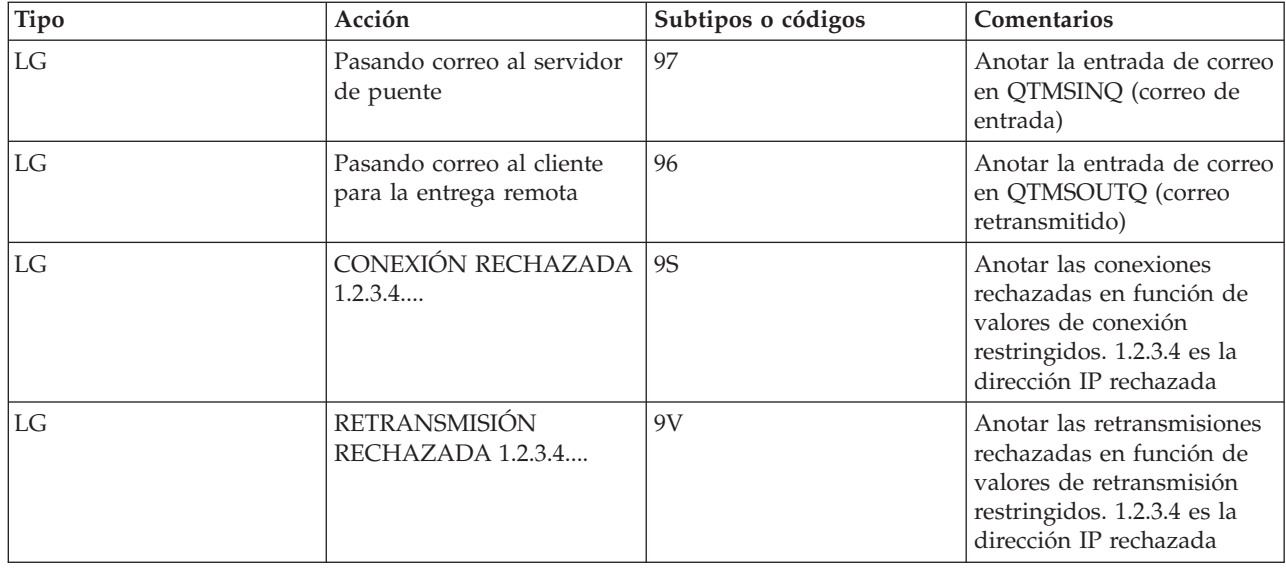

## **Entradas de anotaciones para el servidor de puente**

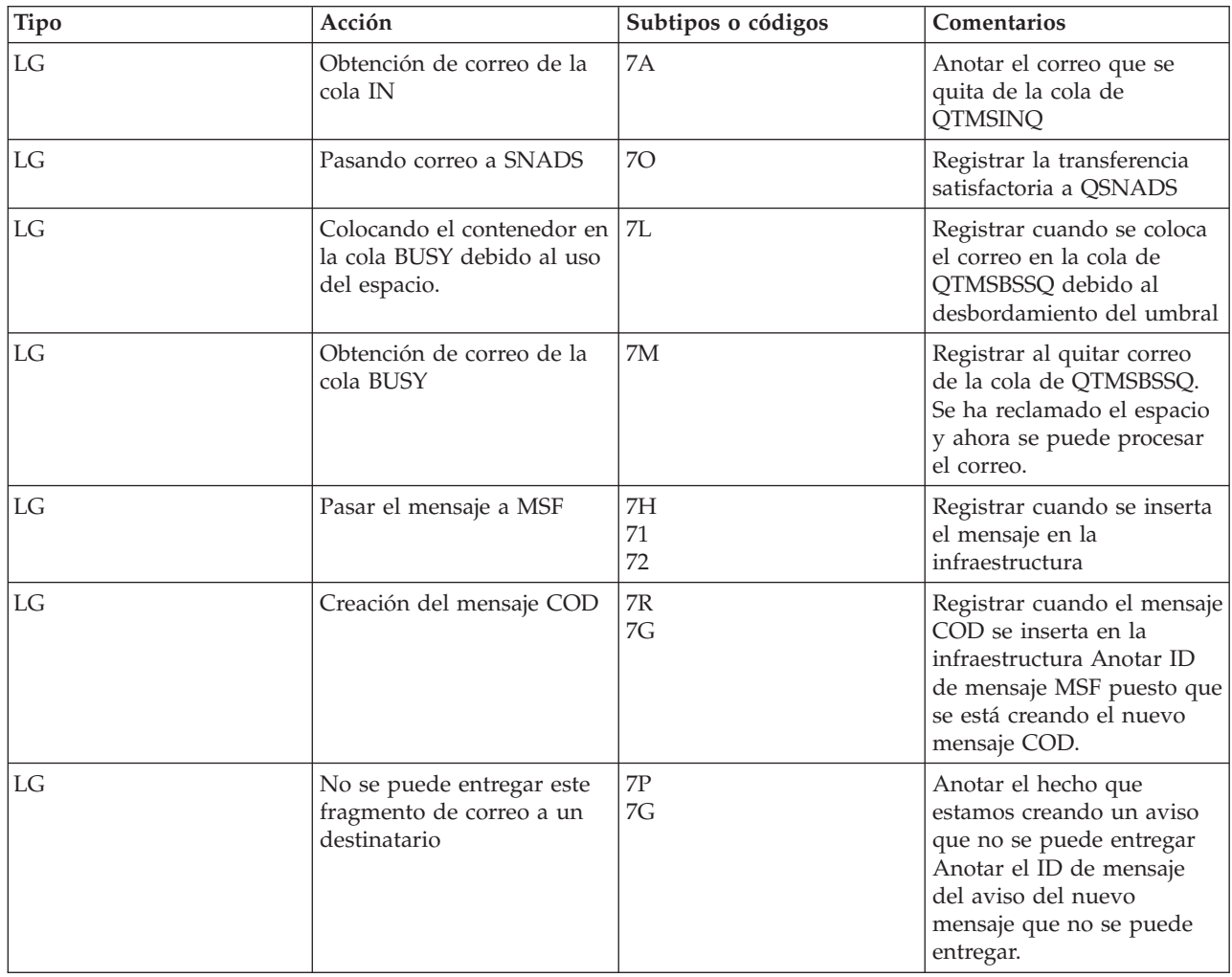

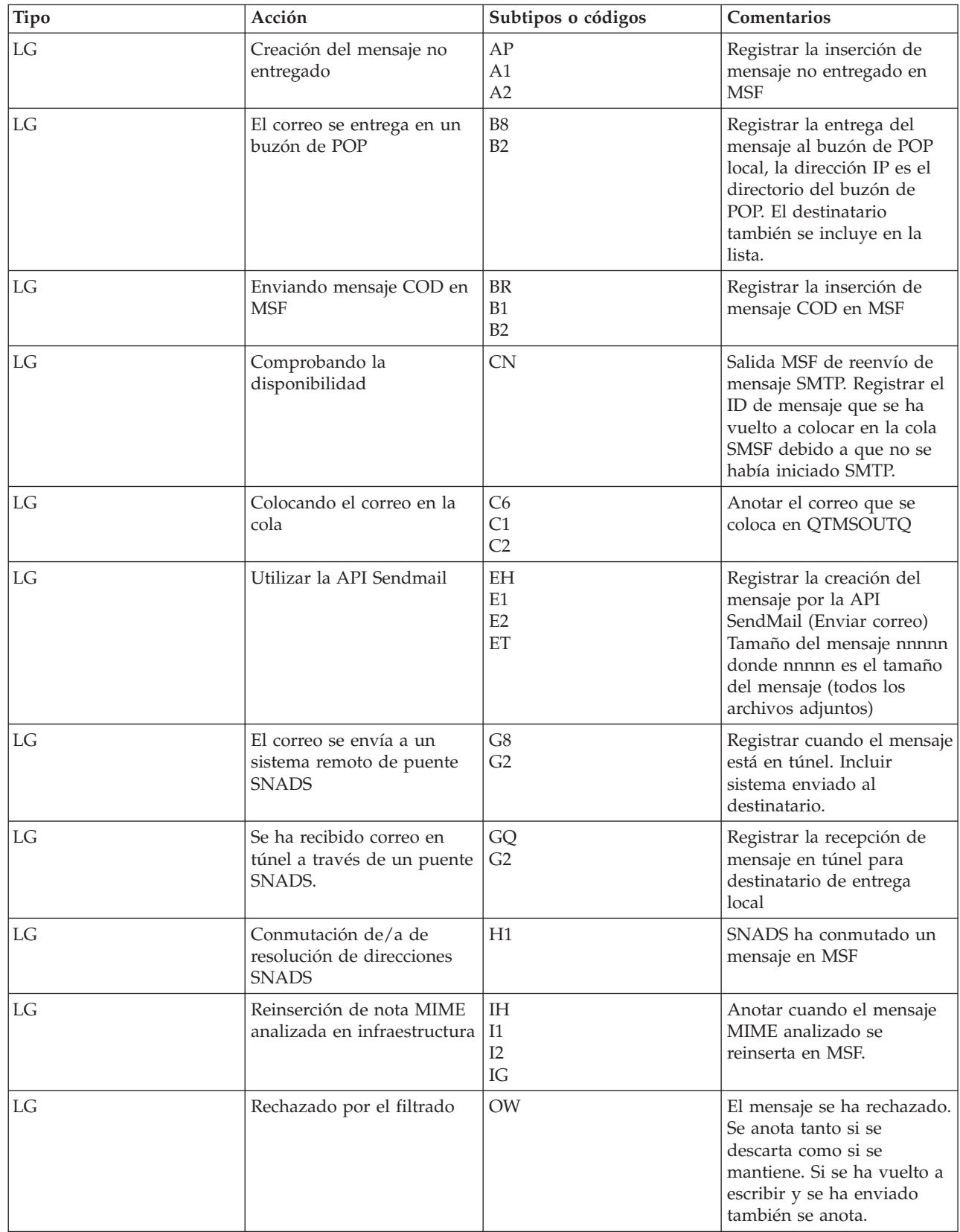

# <span id="page-46-0"></span>**MSF (Message Switching Facility) finaliza y crea funciones**

<span id="page-47-0"></span>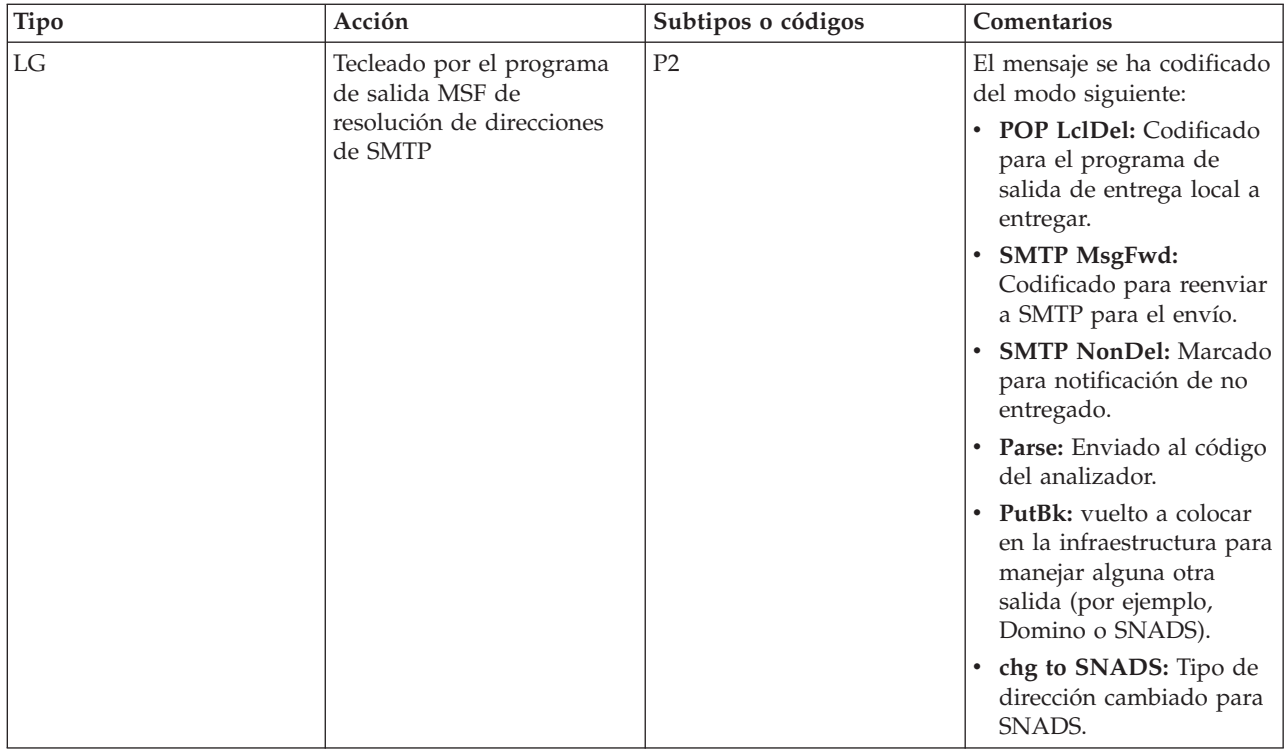

### **Tareas relacionadas**

"Comprobar los diarios de los [componentes"](#page-51-0) en la página 46

Puede comprobar los diarios que registran errores para determinar cómo resolver un determinado problema con el correo electrónico.

## **SMTP (Protocolo simple de transferencia de correo)**

SMTP (Protocolo simple de transferencia de correo) es un protocolo TCP/IP que se utiliza para enviar y recibir correo electrónico. Normalmente se utiliza con POP3 o IMAP (Internet Message Access Protocol) para guardar mensajes en un buzón del servidor y bajarlos periódicamente desde el servidor para el usuario.

## **Mandatos de SMTP**

La tabla siguiente describe los mandatos de SMTP, las funciones de mandato y si el servidor SMTP de iSeries soporta los mandatos.

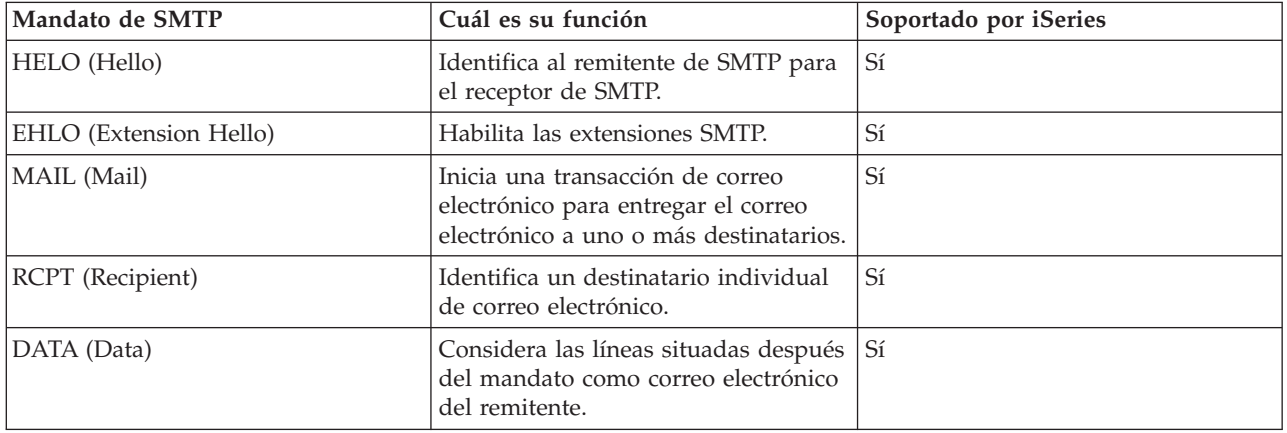

<span id="page-48-0"></span>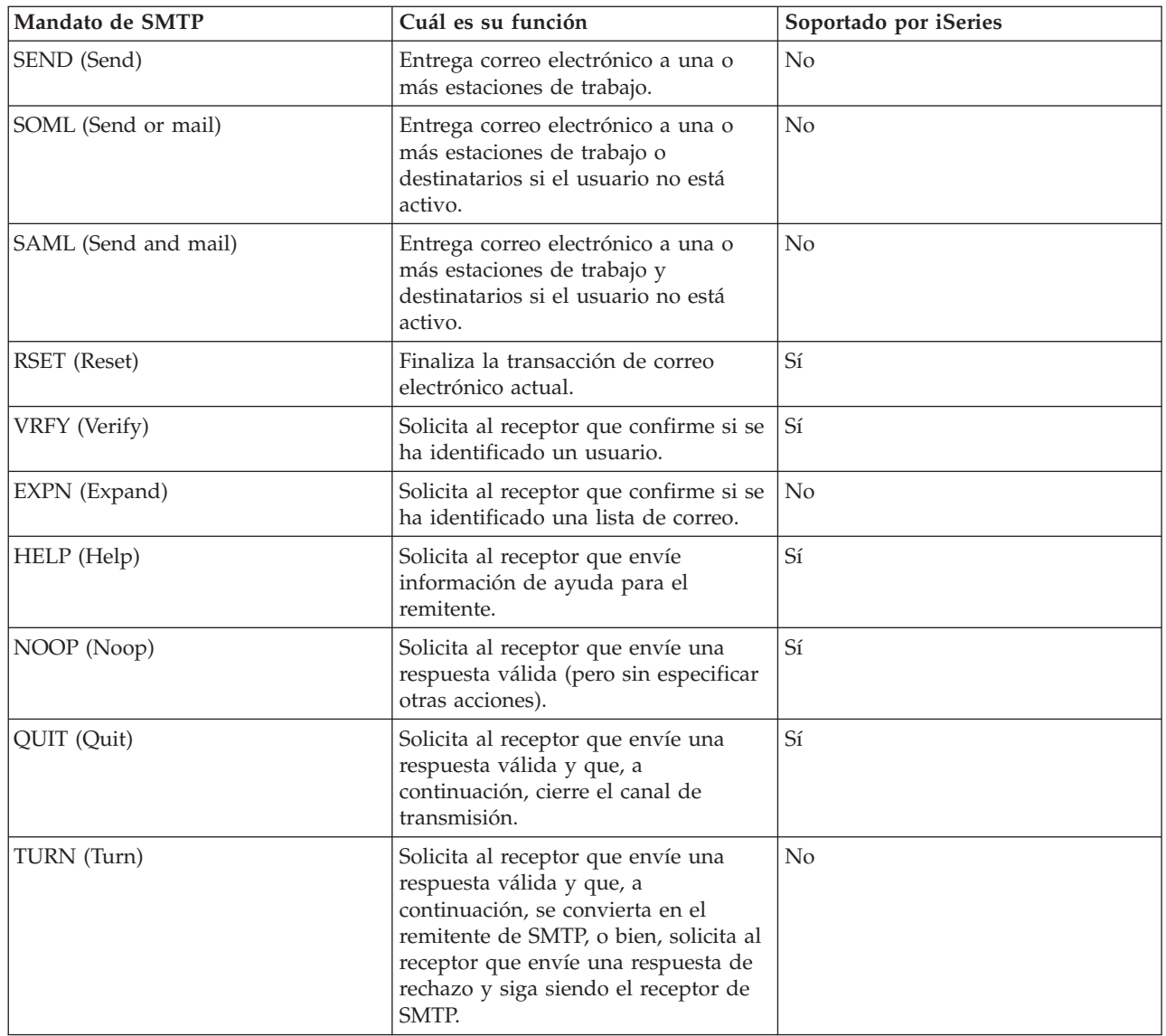

"Ejemplo de correo electrónico: Enviar y recibir correo electrónico [manualmente"](#page-9-0) en la página 4 En este ejemplo se muestra cómo se procesa el correo electrónico entre usuarios locales.

# **POP (Protocolo de oficina de correos)**

La interfaz de correo POP (Protocolo de oficina de correos) Versión 3 se define en la RFC (Petición de comentarios) 1725. La RFC es el mecanismo que se utiliza para definir los estándares Internet en evolución.

El software de cliente utiliza mandatos denominados *verbos* para comunicarse con el servidor POP. El servidor POP de iSeries ofrece soporte para los verbos siguientes.

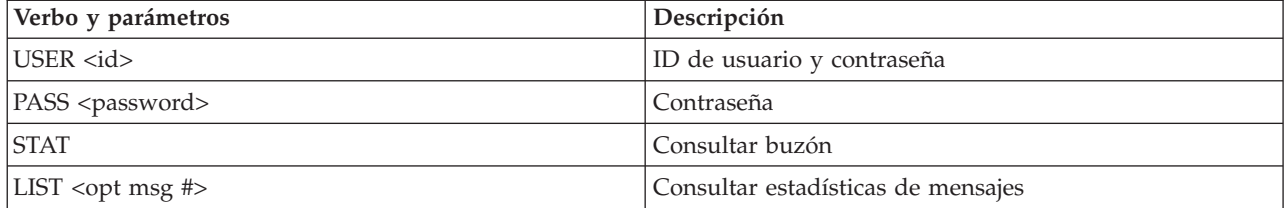

<span id="page-49-0"></span>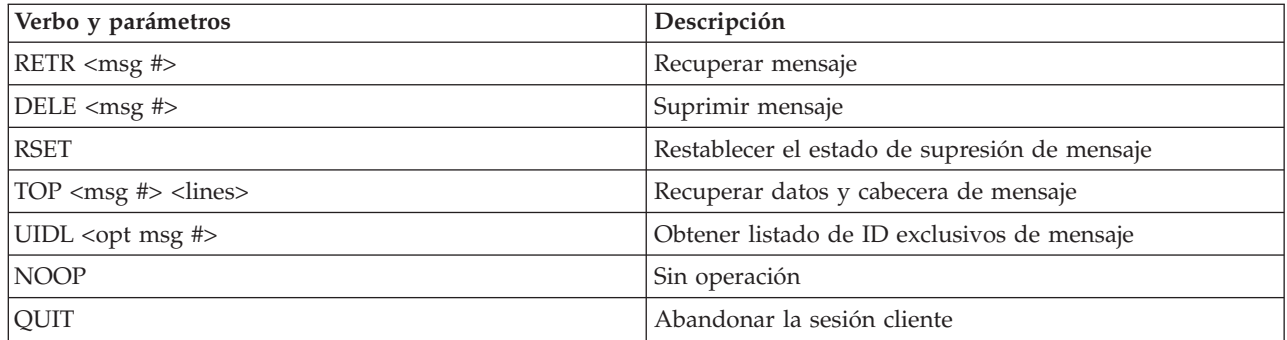

"Ejemplo de correo electrónico: Enviar y recibir correo electrónico [manualmente"](#page-9-0) en la página 4 En este ejemplo se muestra cómo se procesa el correo electrónico entre usuarios locales.

"POP [\(Protocolo](#page-8-0) de oficina de correos) en el servidor iSeries" en la página 3 El servidor POP (Protocolo de oficina de correos) es la implementación iSeries de la interfaz de correo POP (Protocolo de oficina de correos) Versión 3.

## **Resolución de problemas de correo electrónico**

Esta información está pensada para ayudarle a resolver problemas que puedan surgir en relación con el correo electrónico.

También puede evitar que SMTP (Protocolo simple de transferencia de correo) parta los mensajes de correo electrónico largos. El servidor SMTP de iSeries parte los mensajes de correo electrónico largos en varios fragmentos. En ocasiones, los clientes más antiguos reciben mensajes de correo electrónico de texto en varios fragmentos, como mensajes separados. En este tema se incluyen las instrucciones necesarias para solucionar este problema.

### **Tareas relacionadas**

"Evitar que se partan los mensajes largos de correo [electrónico"](#page-37-0) en la página 32 Es posible que necesite evitar que se partan los mensajes largos de correo electrónico y se entreguen en fragmentos más pequeños, que puedan llevar a confusión.

## **Determinar problemas con el correo electrónico**

Puede utilizar unos pasos sencillos para determinar la causa de un problema con el correo electrónico.

Para identificar posibles fuentes de problemas de SMTP (Protocolo simple de transferencia de correo), siga los pasos que se indican a continuación:

1. Verifique si se ha configurado TCP/IP para el correo electrónico.

- a. Vaya al recurso de PTF de servicios de iSeries para determinar si dispone de todos los PTF necesarios.
- b. Compruebe los servidores de correo electrónico para asegurarse de que los servidores adecuados se han arrancado y están en ejecución.
- 2. Verifique el nombre de dominio local.
	- a. En iSeries Navigator, expanda **su servidor iSeries** → **Red**.
	- b. Con el botón derecho del ratón, pulse **Configuración de TCP/IP** y seleccione **Propiedades**.
	- c. Pulse la pestaña **Información de dominio de sistema principal** y verifique el nombre de dominio local.
- 3. Establezca los valores de reintento de SMTP inferiores.
	- a. En iSeries Navigator, expanda **su servidor iSeries** → **Red** → **Servidores** → **TCP/IP**.
	- b. Efectúe una doble pulsación en **SMTP**.
- c. Pulse la pestaña **Reintentos de correo de salida**.
- 4. Verifique si la dirección y el ID de usuario del receptor se encuentran en el directorio de distribución del sistema.
	- a. En iSeries Navigator, expanda **su servidor iSeries** → **Usuarios y grupos** → **Todos los usuarios**.
	- b. Con el botón derecho del ratón, pulse el **Perfil** del ID de usuario y seleccione **Propiedades**.
	- c. Pulse **Personal** y vaya a la pestaña **Correo** para verificar la dirección.
- 5. Verifique si se necesita una entrada de la tabla de sistemas principales para que el correo electrónico llegue a la dirección de destino.
	- a. En la interfaz basada en caracteres, escriba CHGTCPHTE (el mandato Cambiar la entrada de la tabla de sistemas principales TCP/IP) y especifique la dirección Internet del servidor de correo electrónico.
	- b. Si no se muestra ninguna entrada de la tabla de sistemas principales, entre el nombre de sistema principal para la dirección Internet.
- 6. Asegúrese de que no haya sobrepasado el umbral de almacenamiento
	- a. En iSeries Navigator, expanda **su servidor iSeries** → **Configuración y servicio** → **Hardware** → **Unidades de disco** → **Agrupaciones de discos**.
	- b. Con el botón derecho de ratón, pulse la agrupación de discos origen que desea visualizar y seleccione **Propiedades**.
	- c. Seleccione la pestaña **Capacidad**.
	- d. Si el uso del servidor es superior al umbral, el correo podría dejar de funcionar. Para obtener más información, consulte Agrupaciones de discos independientes en el tema Copia de seguridad y recuperación.
- 7. Verifique si la función de partir correo electrónico está inhabilitada.
	- a. En iSeries Navigator, expanda **su servidor iSeries** → **Red** → **Servidores** → **TCP/IP**.
	- b. Efectúe una doble pulsación en **POP**. Se muestra el diálogo Propiedades de POP.
	- c. Pulse la pestaña **Configuración**.
	- d. Para el campo **Tamaño de división de mensaje**, verifique si está seleccionado **Sin máximo**.
- 8. Ejecute el mandato Rastrear aplicaciones TCP/IP. En la interfaz basada en caracteres, escriba TRCTCPAPP.
- 9. Para localizar el problema, consulte el tema Comprobar los diarios de los componentes.

"Controlar el acceso al correo [electrónico"](#page-12-0) en la página 7

Debe controlar quién accede al servidor a través del correo electrónico para proteger los datos contra ataques maliciosos.

Agrupaciones de discos independientes

["Controlar](#page-13-0) el acceso POP (Protocolo de oficina de correos)" en la página 8 Para garantizar la seguridad del servidor, debe controlar el acceso POP (Protocolo de oficina de correos).

"Resolver problemas con la API [QtmmSendMail"](#page-52-0) en la página 47

Utilice el proceso de resolución de problemas para resolver los problemas con la API Enviar correo MIME (QtmmSendMail).

#### **Tareas relacionadas**

["Comprobar](#page-36-0) servidores de correo electrónico" en la página 31

Verifique el estado de los servidores de correo electrónico y asegúrese de que todos ellos están en ejecución antes de utilizar los servidores.

["Configurar](#page-16-0) TCP/IP para correo electrónico" en la página 11

Para poder configurar el correo electrónico en el servidor iSeries, primero debe configurar TCP/IP.

<span id="page-51-0"></span>"Comprobar los trabajos de la [infraestructura](#page-53-0) de servidor de correo (trabajos QMSF del sistema [QSYSWRK\)"](#page-53-0) en la página 48

Debe comprobar los trabajos de la infraestructura de servidor de correo para determinar una posible causa de error en la API QtmmSendMail.

"Comprobar los diarios de los componentes"

Puede comprobar los diarios que registran errores para determinar cómo resolver un determinado problema con el correo electrónico.

"Hacer un [seguimiento](#page-52-0) del correo electrónico no entregado" en la página 47

Puede utilizar un ID de usuario genérico para hacer un seguimiento de los problemas que se producen con el correo electrónico que no se puede entregar. Este método puede resultar útil tanto para los problemas de configuración como de entrega de correo electrónico.

### **Información relacionada**

Recurso de PTF de [servicios](http://www.as400service.ibm.com) de iSeries

## **Comprobar los diarios de los componentes**

Puede comprobar los diarios que registran errores para determinar cómo resolver un determinado problema con el correo electrónico.

El servidor iSeries utiliza distintas colas, programas y documentos de registro por diario que le pueden indicar el motivo por el que el servidor de correo electrónico no entrega el correo. La función de registro por diario puede resultar útil para facilitar información sobre los posibles problemas en el sistema de correo electrónico. El registro por diario utiliza ciclos de unidad de proceso, por lo que la máquina ofrece un mejor rendimiento cuando esta función está desactivada.

La función de registro por diario documenta las elementos siguientes:

- v Transiciones -- programas a colas, colas a programa.
- v Eventos -- llegada de correo a través del servidor, entrega de correo a través del cliente, almacenamiento de correo en colas de reintento o colas ocupadas de recursos.
- v Seguimiento y algunos datos de medición -- ID de mensaje 822, ID de mensaje MSF, tamaño de mensaje, autor, destinatarios.

Los registros de diario se almacenan en receptores de diario. El usuario gestiona estos receptores. Cuando el diario esté lleno, emita el mandato Cambiar diario (CHGJRN) para cambiar a un nuevo receptor de diarios. La nueva función de registro por diario de SMTP utiliza el diario QZMF.

Para activar el registro por diario y visualizar el contenido del diario, siga los pasos que se indican a continuación:

- 1. En iSeries Navigator, expanda **su servidor iSeries** → **Red** → **Servidores** → **TCP/IP**.
- 2. Efectúe una doble pulsación en **SMTP**. Se muestra el diálogo Propiedades de SMTP.
- 3. Pulse la pestaña **General**.
- 4. Marque el recuadro de selección **Permitir entradas de diario**.
- 5. Abra una sesión de emulación.
- 6. Para convertir las entradas de diario de SMTP a un formato visualizable, en la interfaz basada en caracteres, escriba: DSPJRN JRN(QZMF) OUTPUT(\*OUTFILE) OUTFILE(*bibDiarios/zmfstuff*) OUTMBR(*MAR2*) ENTDTALEN(512), donde *bibDiarios* es el nombre de la biblioteca y *zmfstuff* es el nombre del archivo físico.
- 7. Para visualizar las entradas de diario de SMTP, escriba DSPPFM FILE(*bibDiarios/zmfstuff*) MBR(*MAR2*) en la línea de mandatos.
- 8. Pulse F20 (Mayúsculas + F8) para ver información específica del diario.

### **Conceptos relacionados**

<span id="page-52-0"></span>["Determinar](#page-49-0) problemas con el correo electrónico" en la página 44

Puede utilizar unos pasos sencillos para determinar la causa de un problema con el correo electrónico.

#### **Referencia relacionada**

["Entradas](#page-42-0) de diario del servidor de correo" en la página 37

En este tema se proporciona información para la comprensión de las entradas de diario. Utilice las siguientes tablas para conocer los códigos y los mensajes que se utilizan en las entradas de diario.

## **Hacer un seguimiento del correo electrónico no entregado**

Puede utilizar un ID de usuario genérico para hacer un seguimiento de los problemas que se producen con el correo electrónico que no se puede entregar. Este método puede resultar útil tanto para los problemas de configuración como de entrega de correo electrónico.

- 1. Seleccione o cree un ID de usuario para recibir la notificación. En la interfaz basada en caracteres, escriba CRTUSRPRF (el mandato Crear perfil de usuario) y pulse Intro.
- 2. Escriba WRKDIRE (el mandato Trabajar con entradas de directorio) y pulse Intro.
- 3. Escriba 1 para añadir el usuario al directorio de distribución del sistema.
- 4. Asegúrese de que el valor del almacén de correo es 2 y que el valor de Dirección preferida es 3.
- 5. Pulse F19 (Añadir nombre para SMTP).
- 6. Escriba NONDELIVERY@localhost.domain como dirección SMTP para cualquier usuario POP.

Este usuario recibe una copia del correo electrónico que no se puede entregar.

**Nota:** Para que pueda supervisar los avisos de no entrega de modo eficaz, el ID de usuario que especifique debe ser un ID real. El remitente recibe una copia del aviso de no entrega con una lista de los destinatarios que no han recibido el correo electrónico.

#### **Conceptos relacionados**

["Determinar](#page-49-0) problemas con el correo electrónico" en la página 44 Puede utilizar unos pasos sencillos para determinar la causa de un problema con el correo electrónico.

## **Resolver problemas con la API QtmmSendMail**

Utilice el proceso de resolución de problemas para resolver los problemas con la API Enviar correo MIME (QtmmSendMail).

Es posible que encuentre errores que se devuelven con la API QtmmSendMail. La tabla siguiente proporciona descripciones de los mensajes de error que devuelve la API QtmmSendMail.

| CPFA0A9        | El objeto no se ha encontrado.                                                            |
|----------------|-------------------------------------------------------------------------------------------|
| <b>CPFA0CE</b> | El parámetro del nombre de vía de acceso que se ha especificado ha dado error.            |
| CPF3C12        | La longitud de los datos no es válida.                                                    |
| CFF3C17        | Se ha producido un error con el parámetro de datos de entrada.                            |
| CFF3C21        | El nombre de formato <i>(nombre)</i> no es válido.                                        |
| CPF3C39        | El valor del campo reservado no es válido.                                                |
| CPF3C75        | Se ha producido un error con las longitudes de entrada y el parámetro de desplazamientos. |
| CPF3C88        | El número de registros de longitud variable $\mathcal{E}1$ no es válido.                  |
| CPF3E0A        | Se han excedido los límites de recursos.                                                  |

*Tabla 1. Mensajes de error de la API QtmmSendMail*

Para recuperarse de estos errores, puede seguir un proceso para determinar la causa de estos problemas. **Conceptos relacionados**

<span id="page-53-0"></span>["Determinar](#page-49-0) problemas con el correo electrónico" en la página 44

Puede utilizar unos pasos sencillos para determinar la causa de un problema con el correo electrónico.

#### **Referencia relacionada**

"API [QtmmSendMail"](#page-29-0) en la página 24 Puede utilizar la API Enviar correo MIME (QtmmSendMail) para enviar correo electrónico desde un programa iSeries.

## **Comprobar la llamada de API**

Para recuperarse de un error con la Interfaz de programación de aplicaciones (API) QtmmSendMail, debe asegurarse de que recibe mensajes de error de la API en la pantalla de la estación de trabajo.

Si codifica la devolución del error, el programa lo devuelve al programa. Sin embargo, si establece este valor en 0, tal como se muestra en los ejemplos siguientes, el error aparece en la pantalla de la estación de trabajo.

#### **Ejemplo de C**

Qus EC t Snd Error Code; Snd<sup>-</sup>Error Code.Bytes<sup>-</sup>Provided=0;

#### **Ejemplo de RPG**

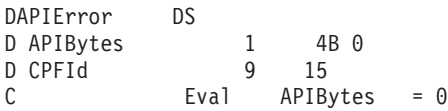

## **Comprobar el archivo MIME (Multipurpose Internet Mail Extension)**

Es posible que tenga problemas con el archivo MIME (Multipurpose Internet Mail Extension) que hace que la API QtmmSendMail devuelva un error. Debe comprobar el archivo MIME para asegurarse de que estos problemas se han arreglado.

- 1. Compruebe la ubicación del archivo MIME. El archivo MIME debe estar situado en el sistema ROOT (raíz) y empezar por un signo ″/″, por ejemplo, /miarchivo.txt, y el nombre de archivo debe incluir la vía de acceso /midirectorio/miarchivo.mime.
- 2. Compruebe los niveles de autorización. Los perfiles QMSF y QTCP deben tener autorización para leer y suprimir el archivo MIME.
	- a. En la interfaz basada en caracteres de iSeries, escriba WRKLNK (el mandato Trabajar con enlaces de objetos).
	- b. Teclee 9 (Visualizar) para trabajar con las autorizaciones QMST y QTCP. Se muestra la pantalla Trabajar con autorización.
- 3. Asegúrese de que el archivo MIME tiene una sentencia de fin de archivo entre la cabecera y el cuerpo.

### **Comprobar los trabajos de la infraestructura de servidor de correo (trabajos QMSF del sistema QSYSWRK)**

Debe comprobar los trabajos de la infraestructura de servidor de correo para determinar una posible causa de error en la API QtmmSendMail.

- 1. Si MSF detiene el proceso del mensaje, compruebe si hay mensajes de error en los trabajos de MSF.
- 2. Si el trabajo de infraestructura ha finalizado, el archivo MIME se debe suprimir. Significa que la infraestructura ha procesado el archivo MIME. El problema no se encuentra en la API, sino en la configuración de SMTP.

#### **Conceptos relacionados**

["Determinar](#page-49-0) problemas con el correo electrónico" en la página 44

Puede utilizar unos pasos sencillos para determinar la causa de un problema con el correo electrónico.

## <span id="page-54-0"></span>**Información relacionada para correo electrónico**

A continuación encontrará un listado con los manuales del producto y libros rojos IBM Redbooks (en formato PDF), los sitios Web y los temas de Information Center relacionados con el tema Correo electrónico. Puede ver o imprimir cualquiera de los PDF.

### **Manuales**

AnyMail/400 Mail Server Framework Support (aproximadamente 622 KB).

Proporciona información sobre la infraestructura que dirige el servidor de correo de iSeries.

## **IBM Redbooks**

- v AS/400 [Electronic-Mail](http://www.redbooks.ibm.com/abstracts/sg244703.html) Capabilities (aproximadamente 3593 KB) Consulte este conocido libro rojo de IBM para obtener información detallada sobre el correo electrónico y SMTP.
- AS/400 Internet Security: [Protecting](http://www.redbooks.ibm.com/abstracts/SG244929.html) Your AS/400 from HARM on the Internet (aproximadamente 2160 KB)

Este libro rojo proporciona información de seguridad e incluye los pasos que deben llevarse a cabo para limpiar el servidor iSeries en caso de que sea víctima de un ataque por inundación.

### **Sitios Web**

- IBM SecureWay: iSeries e Internet Consulte este tema de Information Center para proteger la red de iSeries.
- Sitio Web de [soporte](http://www.as400service.ibm.com) técnico de iSeries

Baje los PTF actuales para el iSeries utilizando la estación de trabajo como una pasarela para la página PTF de Internet, o bien vea las soluciones de iSeries desde la categoría Información técnica y bases de datos.

• [Aplicaciones](http://www-1.ibm.com/servers/enable/site/java/topics/javamail.html) de iSeries de habilitación de correo con Java  $\overrightarrow{v}$ 

Infórmese acerca de los numerosos procedimientos de correo SMTP que habilitan las aplicaciones de iSeries.

• [Índice](http://www.rfc-editor.org/rfcsearch.html) de RFC

Los protocolos de correo electrónico se definen en las RFC (Peticiones de comentarios). Las RFC son vehículos que se utilizan para definir los estándares Internet en evolución. Para obtener información adicional acerca del protocolo SMTP, consulte la RFC 2821. Para el protocolo POP, consulte la RFC 1725.

## **Más información**

Amplia información acerca de Domino

- Página de [presentación](http://www-1.ibm.com/servers/eserver/iseries/domino/) de Lotus Domino en iSeries
- [Biblioteca](http://www.ibm.com/eserver/iseries/domino/library.htm) de consulta de Domino
- Biblioteca de [documentación](http://www.notes.net/doc) de ayuda al usuario de Domino y Notes

## **Cómo guardar los archivos PDF**

Para guardar un archivo PDF en la estación de trabajo para su visualización o impresión:

- 1. Con el botón derecho del ratón, pulse el PDF en el navegador (pulse el botón derecho en el enlace que se facilita más abajo).
- 2. Pulse en la opción que guarda el PDF localmente. |
	- 3. Vaya al directorio donde desea guardar el PDF.
	- 4. Pulse **Guardar**.

### **Bajar Adobe Reader**

- Necesita tener instalado Adobe Reader en el sistema para ver o imprimir estos PDF. Puede bajar una |
- | copia gratuita del sitio Web de [Adobe](http://www.adobe.com/products/acrobat/readstep.html) (www.adobe.com/products/acrobat/readstep.html)  $\blacksquare$ .

# <span id="page-56-0"></span>**Apéndice. Avisos**

Esta información se ha escrito para productos y servicios ofrecidos en los EE.UU.

Es posible que en otros países IBM no ofrezca los productos, los servicios o las características que se describen en este documento. Consulte al representante de IBM local acerca de los productos y servicios disponibles actualmente en su zona. Las referencias a productos, programas o servicios IBM no pretenden afirmar ni implican que únicamente puedan utilizarse dichos productos, programas o servicios IBM. En su lugar, puede utilizarse cualquier producto, programa o servicio funcionalmente equivalente que no vulnere ninguno de los derechos de propiedad intelectual de IBM. No obstante, es responsabilidad del usuario evaluar y verificar el funcionamiento de cualquier producto, programa o servicio que no sea de IBM.

IBM puede tener patentes o solicitudes de patente pendientes de aprobación que cubran los temas descritos en este documento. La entrega de este documento no le otorga ninguna licencia sobre dichas patentes. Puede enviar las consultas sobre licencias, por escrito, a la siguiente dirección:

IBM Director of Licensing IBM Corporation North Castle Drive Armonk, NY 10504-1785 Estados Unidos

Para consultas sobre licencias relativas a la información de doble byte (DBCS), póngase en contacto con el departamento de propiedad intelectual de IBM en su país o envíe las consultas, por escrito, a:

IBM World Trade Asia Corporation Licensing 2-31 Roppongi 3-chome, Minato-ku Tokio 106-0032, Japón

**El párrafo siguiente no se aplica al Reino Unido ni a ningún otro país en que dichas disposiciones entren en contradicción con la legislación local:** INTERNATIONAL BUSINESS MACHINES CORPORATION PROPORCIONA ESTA PUBLICACIÓN "TAL CUAL" SIN GARANTÍA DE NINGÚN TIPO, NI EXPLÍCITA NI IMPLÍCITA, INCLUYENDO, PERO NO LIMITÁNDOSE, A LAS GARANTÍAS IMPLÍCITAS DE NO VULNERABILIDAD, COMERCIALIZACIÓN O ADECUACIÓN A UN PROPÓSITO DETERMINADO. Algunas legislaciones no contemplan la declaración de limitación de responsabilidad, ni implícitas ni explícitas, en determinadas transacciones, por lo que cabe la posibilidad de que esta declaración no se aplique en su caso.

Esta información puede contener imprecisiones técnicas o errores tipográficos. Periódicamente se efectúan cambios en la información incluida en este documento; estos cambios se incorporarán en nuevas ediciones de la publicación. IBM puede efectuar mejoras y/o cambios en el producto(s) y/o el programa(s) descritos en esta publicación en cualquier momento y sin previo aviso.

Cualquier referencia hecha en esta información a sitios Web no de IBM se proporciona únicamente para su comodidad y no debe considerarse en modo alguno como promoción de esos sitios Web. Los materiales de estos sitios Web no forman parte de los materiales de IBM para este producto y el uso que se haga de estos sitios Web es de la entera responsabilidad del usuario.

IBM puede utilizar o distribuir cualquier parte de la información que usted le suministre de la manera que crea más oportuna sin incurrir in ninguna obligación hacia usted.

Los licenciatarios de este programa que deseen obtener información acerca del mismo con el fin de: (i) intercambiar la información entre programas creados independientemente y otros programas (incluyendo éste) y (ii) utilizar mutuamente la información que se ha intercambiado, deben ponerse en contacto con:

IBM Corporation Software Interoperability Coordinator, Department YBWA 3605 Highway 52 NRochester, MN 55901Estados Unidos

Esta información puede estar disponible, sujeta a los términos y condiciones adecuados, incluyendo en algunos casos el pago de una tarifa.

El programa bajo licencia descrito en esta información y todo el material bajo licencia a su disposición los |

proporciona IBM bajo los términos de los acuerdos IBM Customer Agreement, IBM International Program |

License Agreement, IBM License Agreement for Machine Code o de cualquier acuerdo equivalente entre |

nosotros. |

Los datos de rendimiento contenidos en esta documentación se han determinado en un entorno controlado. Por tanto, los resultados obtenidos en otros entornos operativos pueden variar significativamente. Algunas de las mediciones pueden haberse efectuado en sistemas a nivel de desarrollo, y no existe garantía alguna de que dichas mediciones sean las mismas en sistemas disponibles a nivel general. Además, algunas mediciones pueden haberse estimado por extrapolación. Los resultados reales pueden variar. Los usuarios de este documento deben verificar los datos aplicables a su entorno específico.

La información concerniente a productos no IBM se ha obtenido de los suministradores de esos productos, de sus anuncios publicados o de otras fuentes de información pública disponibles. IBM no ha comprobado dichos productos y no puede afirmar la exactitud en cuanto a rendimiento, compatibilidad u otras características relativas a productos no IBM. Las consultas acerca de las posibilidades de productos no IBM deben dirigirse a los suministradores de los mismos.

Todas las declaraciones relativas a la dirección o intención futura de IBM están sujetas a cambios o anulación sin previo aviso y representan únicamente metas y objetivos.

Esta información contiene ejemplos de datos e informes utilizados en operaciones comerciales diarias. Para ilustrarlos de la forma más completa posible, los ejemplos incluyen nombres de personas, empresas, marcas y productos. Todos estos nombres son ficticios y cualquier parecido con los nombres y direcciones utilizados por una empresa real es mera coincidencia.

#### LICENCIA DE COPYRIGHT:

Esta información contiene programas de aplicación de ejemplo en lenguaje fuente, que muestran técnicas de programación en varias plataformas operativas. Puede copiar, modificar y distribuir estos programas de ejemplo de cualquier forma sin pagar nada a IBM, bajo el propósito de desarrollo, uso, márketing o distribución de programas de aplicación de acuerdo con la interfaz de programación de la aplicación para la plataforma operativa para la cual se han escrito los programas de ejemplo. Estos ejemplos no se han verificado a fondo bajo todas las condiciones. IBM, por lo tanto, no puede garantizar ni dar por supuesta la fiabilidad, la posibilidad de servicio, ni el funcionamiento de estos programas.

Cada copia o parte de estos programas de ejemplo o trabajos derivados de ellos, deben incluir el aviso de copyright siguiente:

Si está visualizando esta copia software de información, es posible que las fotografías y las ilustraciones en color no aparezcan.

## <span id="page-58-0"></span>**Marcas registradas**

Los términos siguientes son marcas registradas de International Business Machines Corporation en Estados Unidos y/o en otros países:

- AIX |
- AS/400Dominoe(logo)server |
- eServer |
- i5/OS |
- IBMIBM (logotipo) |
- iSeriesLotus |
- Lotus Notes |
- Notes |
- $\log/2$
- OS/400Redbooks |

Microsoft, Windows, Windows NT y el logotipo de Windows son marcas registradas de Microsoft Corporation en los Estados Unidos y/o en otros países.

Java y todas las marcas basadas en Java son marcas registradas de Sun Microsystems, Inc. en Estados Unidos y/o en otros países.

Los demás nombres de compañías, productos y servicios pueden ser marcas registradas o de servicio de otras empresas.

## **Términos y condiciones**

Los permisos para utilizar estas publicaciones están sujetos a los siguientes términos y condiciones.

**Uso personal:** puede reproducir estas publicaciones para uso personal (no comercial) siempre y cuando incluya una copia de todos los avisos de derechos de autor. No puede distribuir ni visualizar estas publicaciones ni ninguna de sus partes, como tampoco elaborar trabajos que se deriven de ellas, sin el consentimiento explícito de IBM.

**Uso comercial:** puede reproducir, distribuir y visualizar estas publicaciones únicamente dentro de su empresa, siempre y cuando incluya una copia de todos los avisos de derechos de autor. No puede elaborar trabajos que se deriven de estas publicaciones, ni tampoco reproducir, distribuir ni visualizar estas publicaciones ni ninguna de sus partes fuera de su empresa, sin el consentimiento explícito de IBM.

Aparte de la autorización que se concede explícitamente en este permiso, no se otorga ningún otro permiso, licencia ni derecho, ya sea explícito o implícito, sobre las publicaciones, la información, los datos, el software o cualquier otra propiedad intelectual contenida en ellas.

IBM se reserva el derecho de retirar los permisos aquí concedidos siempre que, según el parecer del fabricante, se utilicen las publicaciones en detrimento de sus intereses o cuando, también según el parecer del fabricante, no se sigan debidamente las instrucciones anteriores.

No puede bajar, exportar ni reexportar esta información si no lo hace en plena conformidad con la legislación y normativa vigente, incluidas todas las leyes y normas de exportación de Estados Unidos.

IBM NO PROPORCIONA NINGUNA GARANTÍA SOBRE EL CONTENIDO DE ESTAS PUBLICACIONES. LAS PUBLICACIONES SE PROPORCIONAN ″TAL CUAL″, SIN GARANTÍA DE NINGUNA CLASE, YA SEA EXPLÍCITA O IMPLÍCITA, INCLUIDAS, PERO SIN LIMITARSE A ELLAS, LAS GARANTÍAS IMPLÍCITAS DE COMERCIALIZACIÓN, NO VULNERACIÓN E IDONEIDAD PARA UN FIN DETERMINADO.

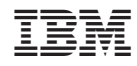

Impreso en España